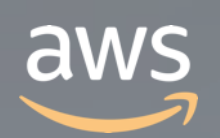

このコンテンツは公開から3年以上経過しており内容が古い可能性があります 最新情報についてはサービス別資料もしくはサービスのドキュメントをご確認ください

## **AWS ParallelCluster ではじめるクラウドHPC [AWS Black Belt Online Seminar]<br>AWS ParallelCluster ではじめるクラワ**<br>サービスカットシリーズ

#### サービスカットシリーズ

Specialist Solutions Architect, HPC Daisuke Miyamoto 2020/04/08

AWS 公式 Webinar <https://amzn.to/JPWebinar>

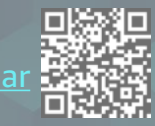

過去資料 <https://amzn.to/JPArchive>

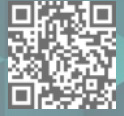

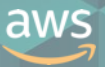

## **AWS Black Belt Online Seminar とは**

**「サービス別」「ソリューション別」「業種別」のそれぞれのテーマに分かれて、アマゾ ン ウェブ サービス ジャパン株式会社が主催するオンラインセミナーシリーズです。**

#### **質問を投げることができます!**

- 書き込んだ質問は、主催者にしか見えません
- 今後のロードマップに関するご質問は お答えできませんのでご了承下さい

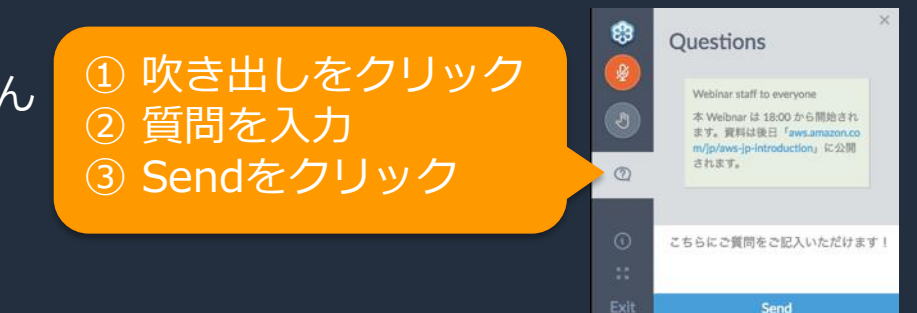

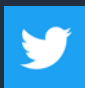

Twitter ハッシュタグは以下をご利用ください #awsblackbelt

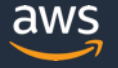

## **内容についての注意点**

- 本資料では2020年04月08日時点のサービス内容および価格についてご説明しています。最新の 情報はAWS公式ウェブサイト(http://aws.amazon.com)にてご確認ください。
- 資料作成には十分注意しておりますが、資料内の価格とAWS公式ウェブサイト記載の価格に相 違があった場合、AWS公式ウェブサイトの価格を優先とさせていただきます。
- 価格は税抜表記となっています。日本居住者のお客様には別途消費税をご請求させていただきま す。
- AWS does not offer binding price quotes. AWS pricing is publicly available and is subject to change in accordance with the AWS Customer Agreement available at http://aws.amazon.com/agreement/. Any pricing information included in this document is provided only as an estimate of usage charges for AWS services based on certain information that you have provided. Monthly charges will be based on your actual use of AWS services, and may vary from the estimates provided.

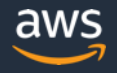

#### 本セミナーの概要

#### ❏ 本セミナーで学習できること

❖ HPC環境をクラウド化するメリット

◆ AWS 上で簡単にHPC クラスタを構築できるソフトウェアである AWS |ParallelCluster の概要|

❖ 様々な要望に答えることが可能な AWS ParallelCluster のカスタマイズ方法

#### ❏ 対象者

- ❖ これから HPC 環境を AWS 上で構築したいと考えている方
- ❖ AWS ParallelCluster について詳しく知りたい方
- ◆ 次の AWS のサービスの概要レベルの知識が前提になります

Amazon VPC / Amazon EC2 / Amazon S3 などのAWS基礎サービス

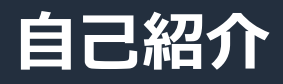

#### ❏ 名前

宮本 大輔 (みやもと だいすけ)

❏ 所属

アマゾン ウェブ サービス ジャパン 株式会社 技術統括本部 Specialist Solutions Architect, HPC

❏ 好きな AWS サービス **❖ AWS ParallelCluster** ❖ Amazon FSx for Lustre ◆ AWS Snowball シリーズ

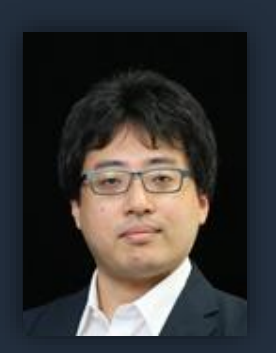

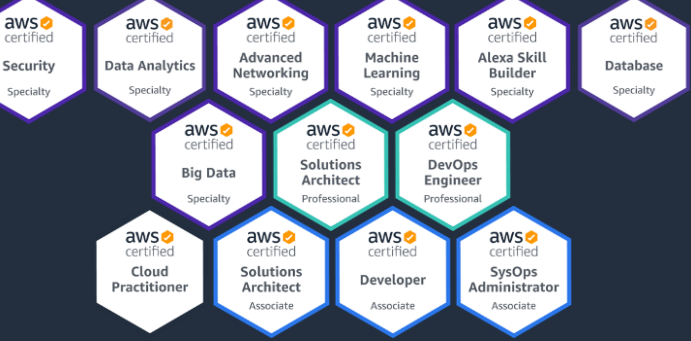

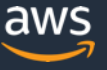

## **本日の流れ**

- HPC on AWS
- AWS ParallelCluster とは
- AWS ParallelCluster の使い方
- Demo
- AWS ParallelCluster の設定
	- 基本編
	- パフォーマンス編
	- ネットワーク構成編
	- オペレーション編
- AWS ParallelCluster と他のサービスの連携
- AWS ParallelCluster の活用事例

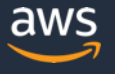

## **HPC on AWS**

## **これまでの HPC クラスタの課題**

- サーバ台数が限られており、需要が増加する時期には長大なキュー待ち時 間が発生する
- 同じ環境を複数メンバーで共有するため、アプリケーションによってはリ ソースが無駄になることも
- サーバ台数が多く、ハードウェアの保守・管理が煩雑

## AWSなら、必要な時に必要なだけ利用可能

#### スケーラブルなリソースによりジョブ実行待ちの無いHPC環境を実現

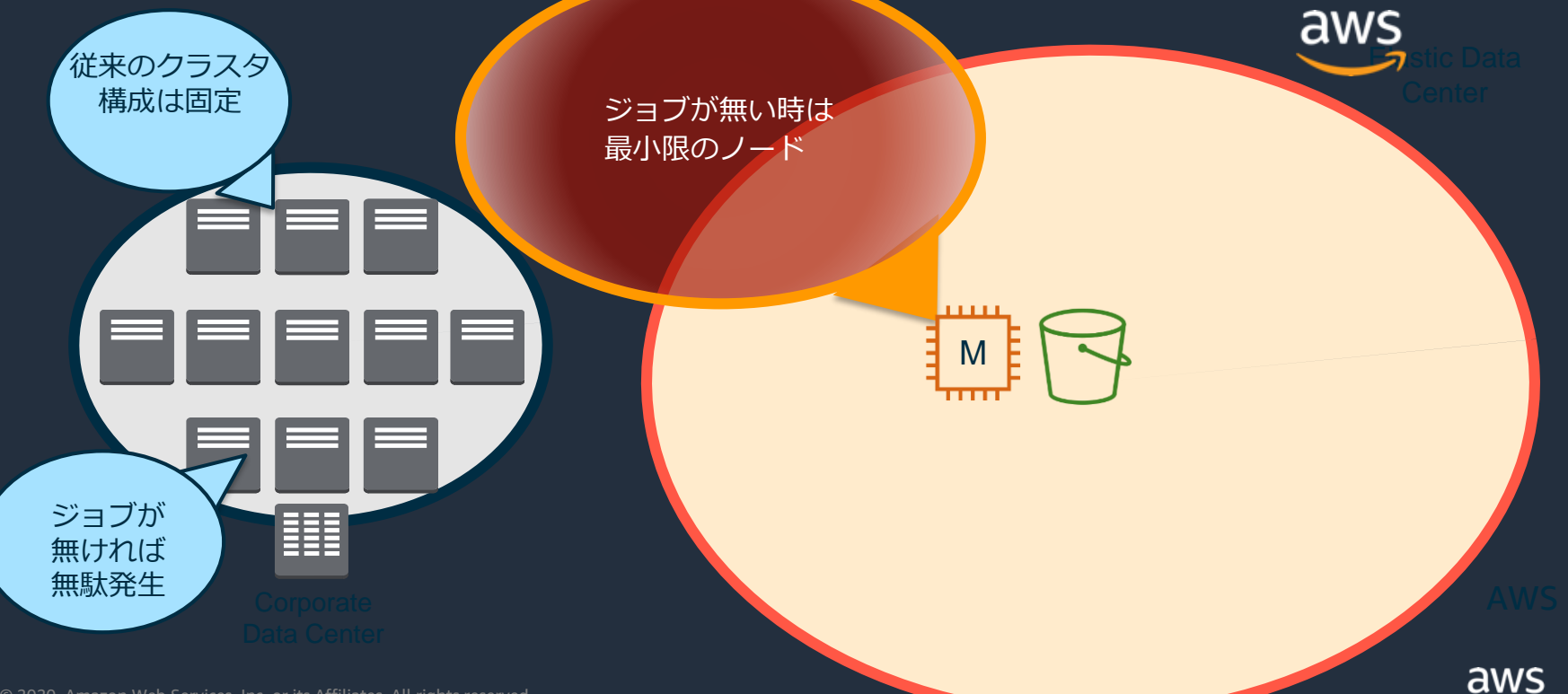

© 2020, Amazon Web Services, Inc. or its Affiliates. All rights reserved. © 2018, Amazon Web Services, Inc. or its affiliates. All rights reserved.

#### AWSなら、必要な時に必要なだけ利用可能

#### スケーラブルなリソースによりジョブ実行待ちの無いHPC環境を実現

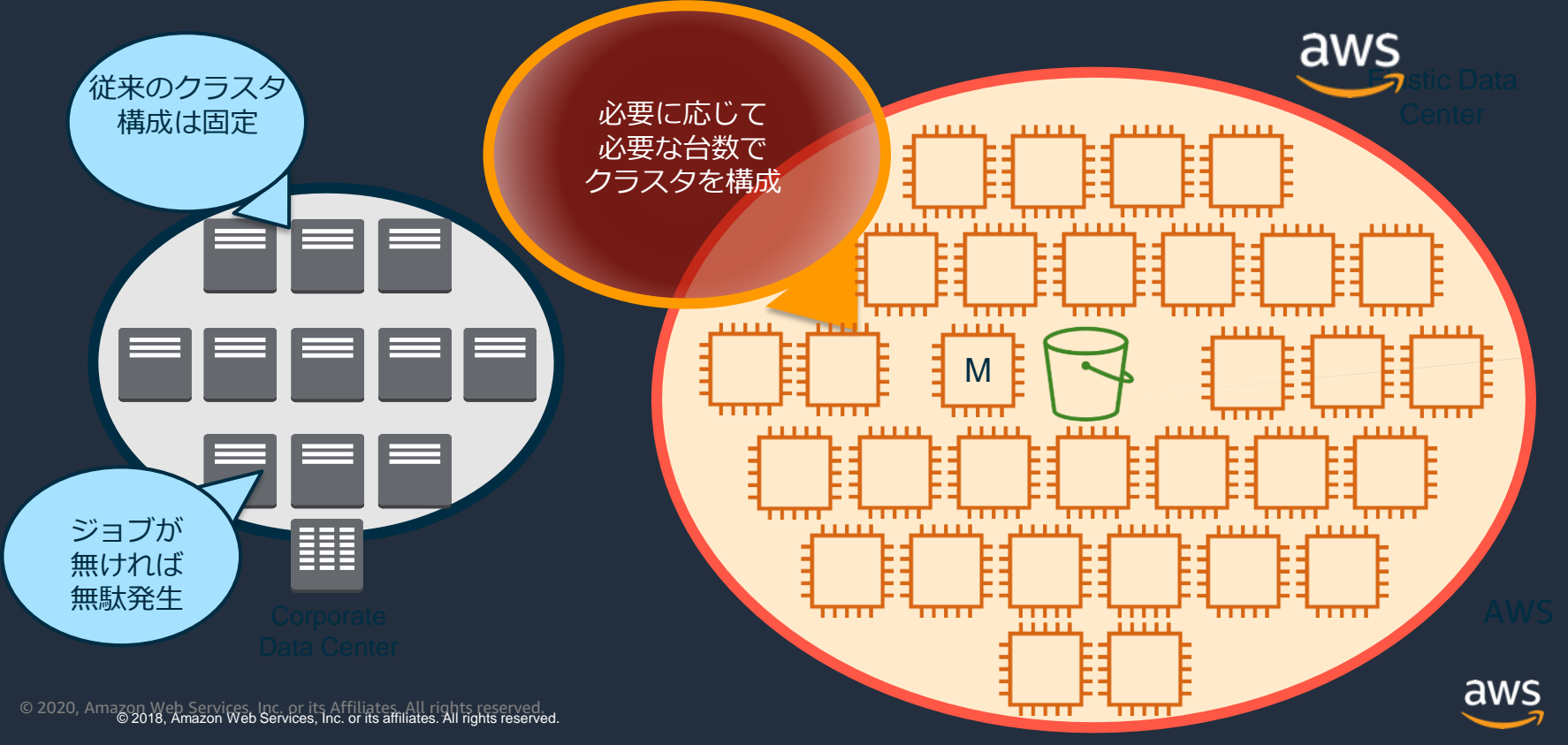

## AWSなら、必要な時に必要なだけ利用可能

スケーラブルなリソースによりジョブ実行待ちの無いHPC環境を実現

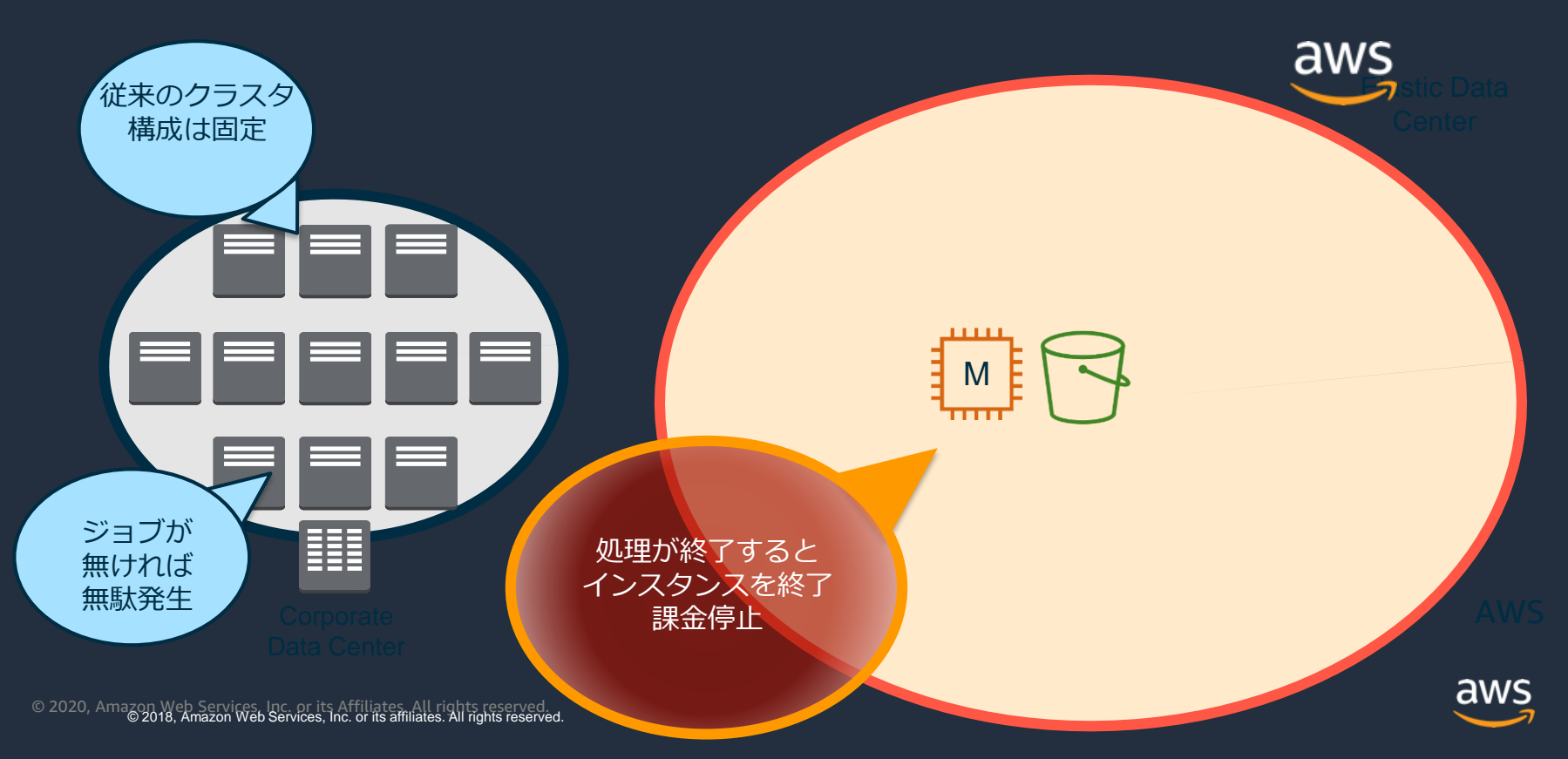

## **スケーラビリティの活用による計算時間短縮**

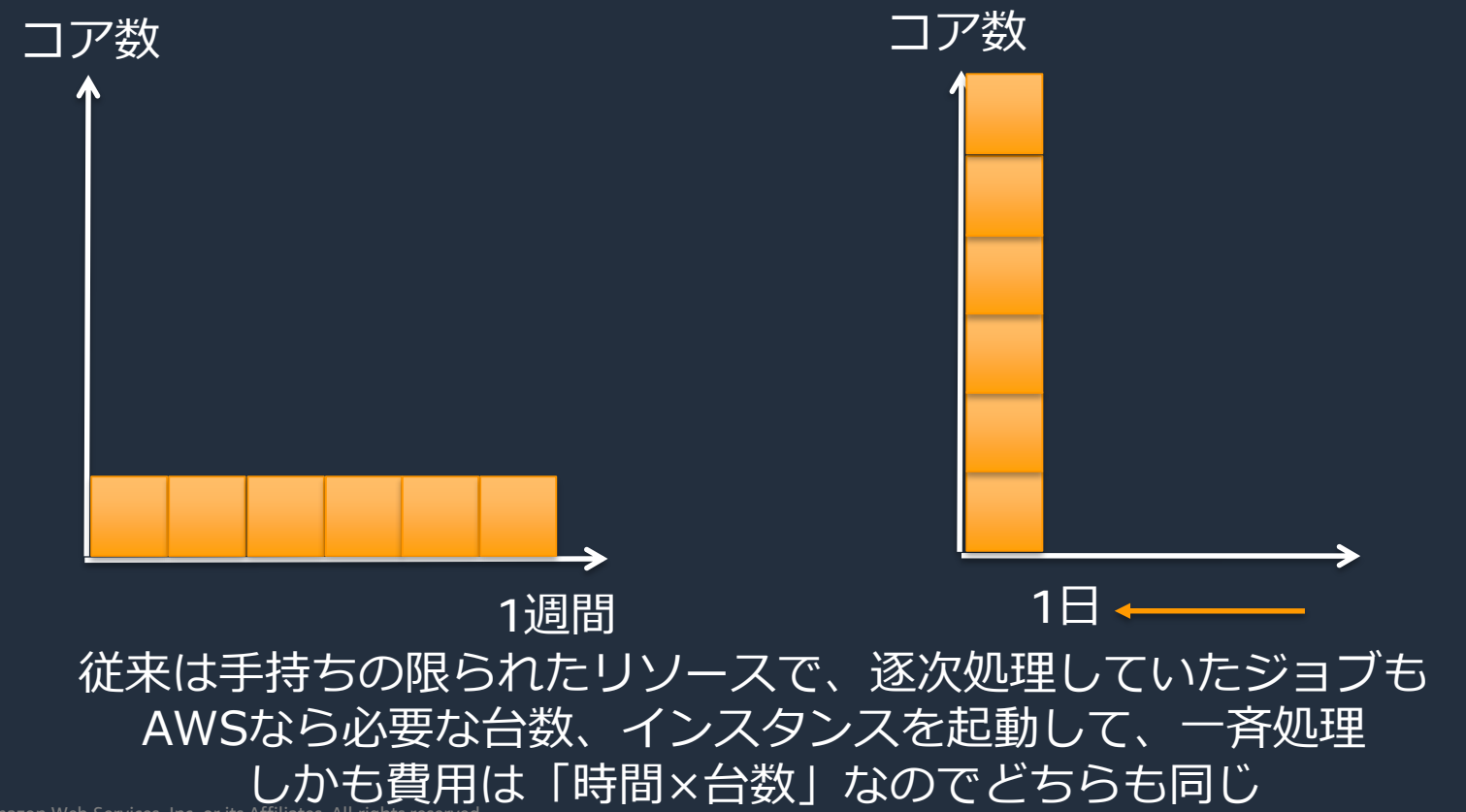

© 2020, Amazon Web Services, Inc. or its Affil

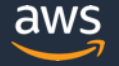

## アプリケーションに合わせた構成のクラスタを構築可能

ユーザやタスク単位で専用のクラスタを構築できるため 要件や規模に合わせて、最適構成のクラスタを作成可能

- CPUコア/メモリ
- ストレージ
- アクセラレータ
- ネットワーク
- インストールするソフトウェア

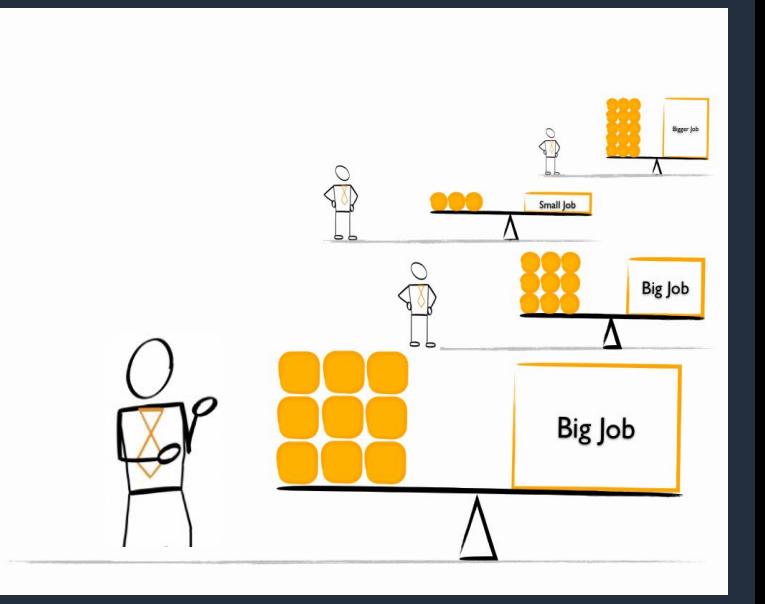

#### **One size does not fit all!**

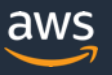

## **計算機管理の手間を抑える**

- ・ハードウェア保守
- ・ネットワーク管理/保守
- ・電源管理
- ・空調管理
- ・設置場所の費用/運用

計算機の規模が大きくなればなるほど 大変に、、、

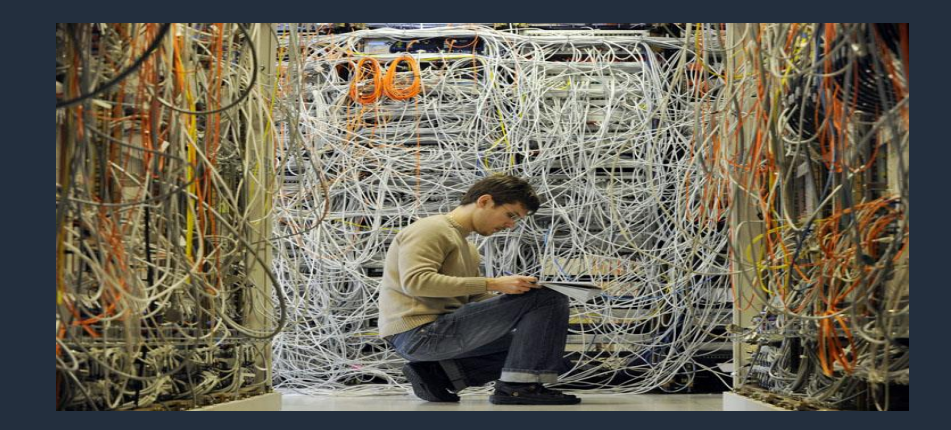

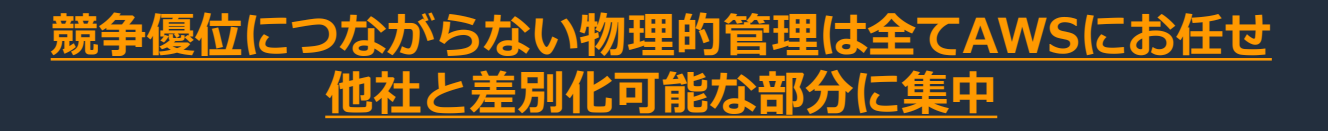

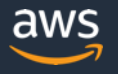

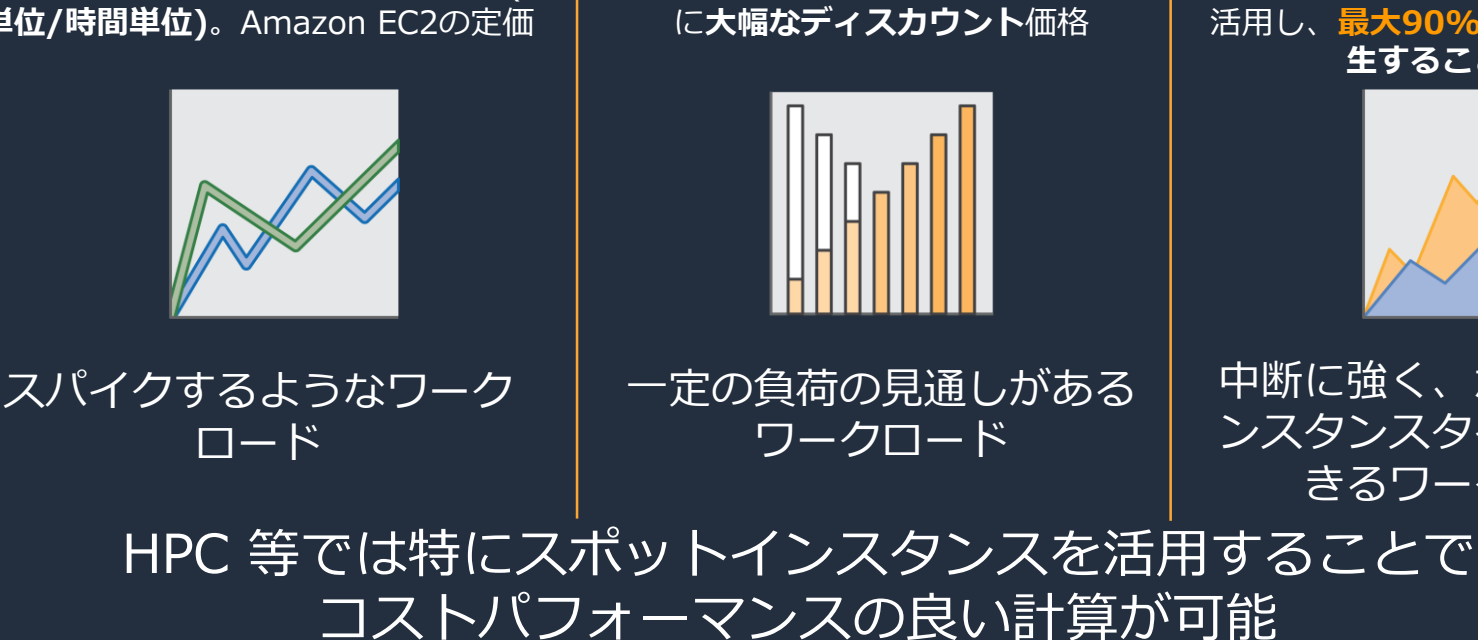

## **EC2 購入オプション**

オンデマンドインスタンス

長期コミット無し、使用分への支払い(**秒 単位/時間単位)**。Amazon EC2の定価

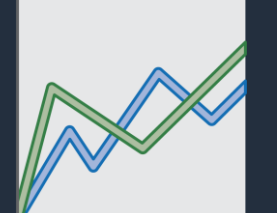

リザーブドインスタンス (Savings Plans)

1年/3年の長期コミットをする代わり

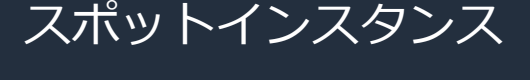

Amazon EC2の空きキャパシティを 活用し、**最大90%値引き。中断が発 生することがある**

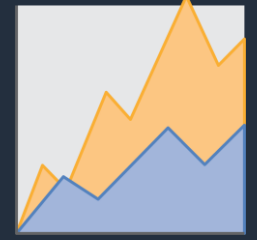

中断に強く、かつ様々なイ ンスタンスタイプを活用で きるワークロード

aws

## **従来のHPC環境**

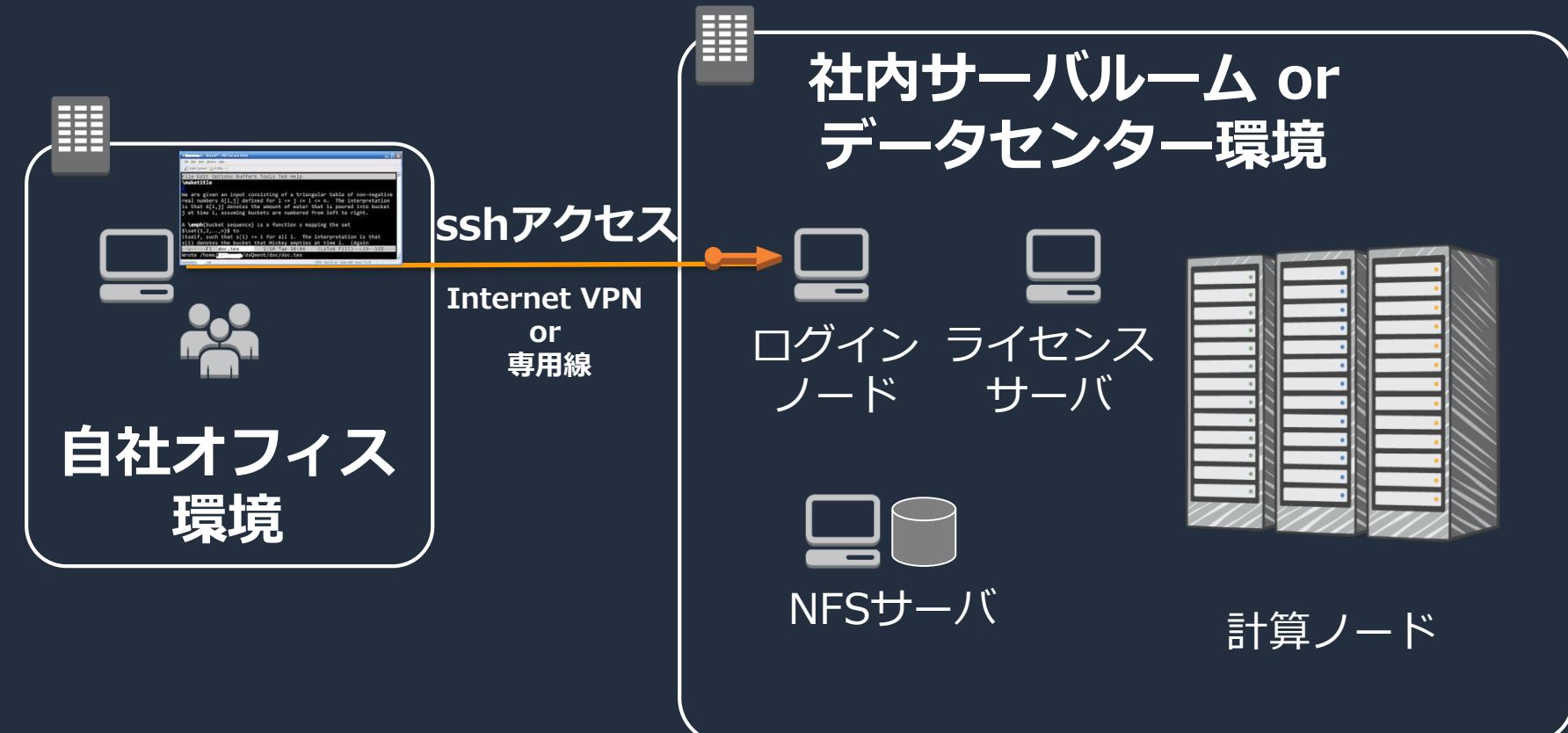

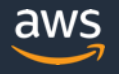

## **AWSでも基本的なシステム構成は同じ**

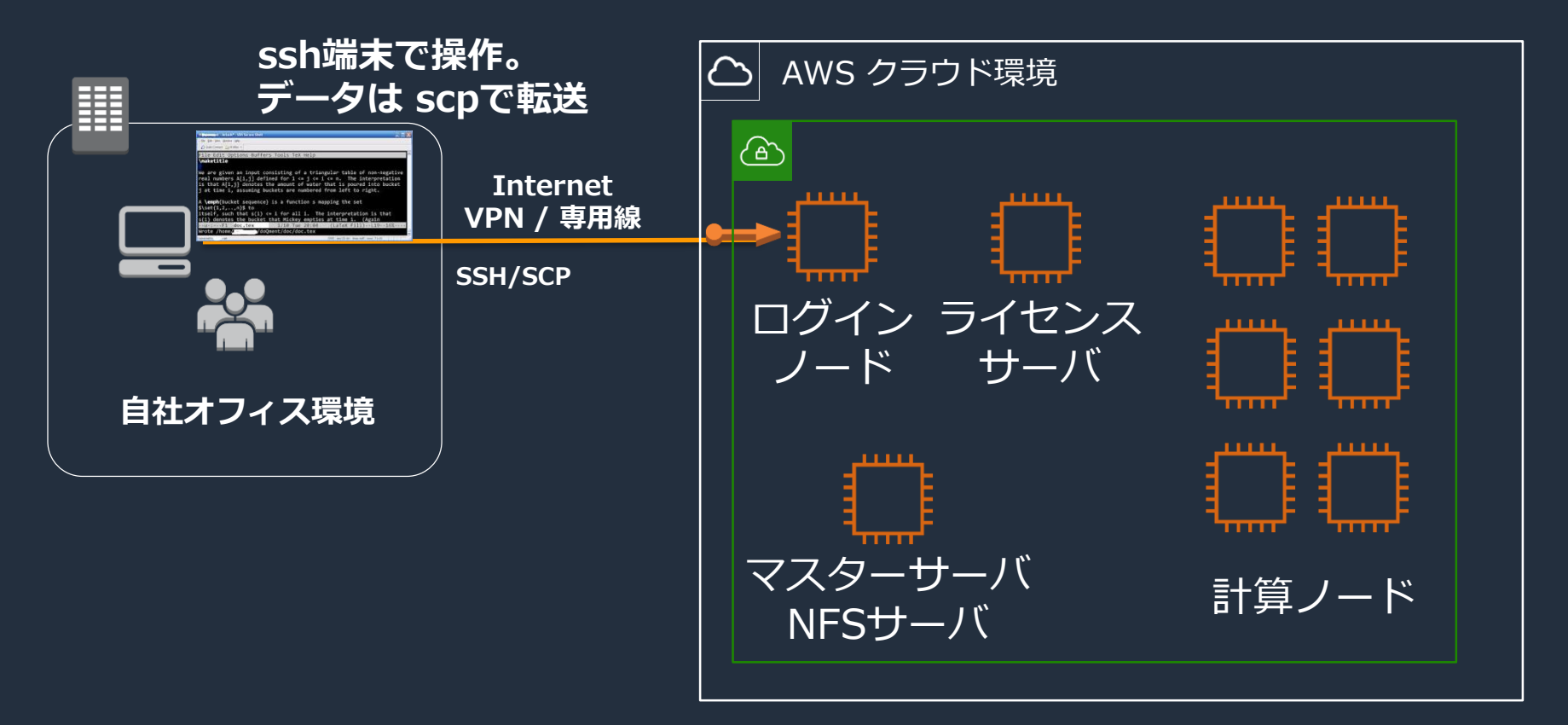

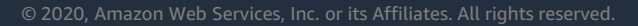

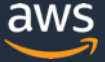

## **AWS における HPC 関連サービス**

#### 多様な HPC ワークロードに対応するための数多くのサービス

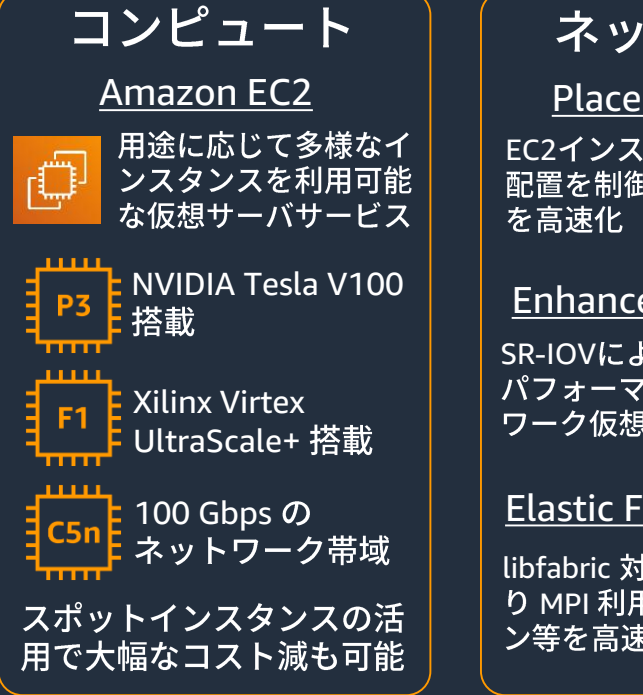

#### Placement Group

EC2インスタンスの基盤上の<br><u>配置を制御してネ</u>ットワーク

#### Enhanced Networking

SR-IOVによるCPU負荷が低く パフォーマンスの高いネット ワーク仮想化

#### Elastic Fabric Adapter

libfabric 対応のアダプタによ り MPI 利用のアプリケーショ ン等を高速化

#### FSx for Lustre

S3連携可能な高速な分散 FSXa ストレージをフルマネー ジドで提供

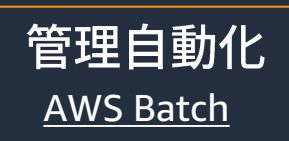

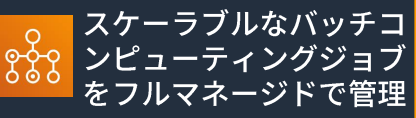

AWS ParallelCluster

AWS上に HPC クラスタを構築 AWS BatchやSGEに対応

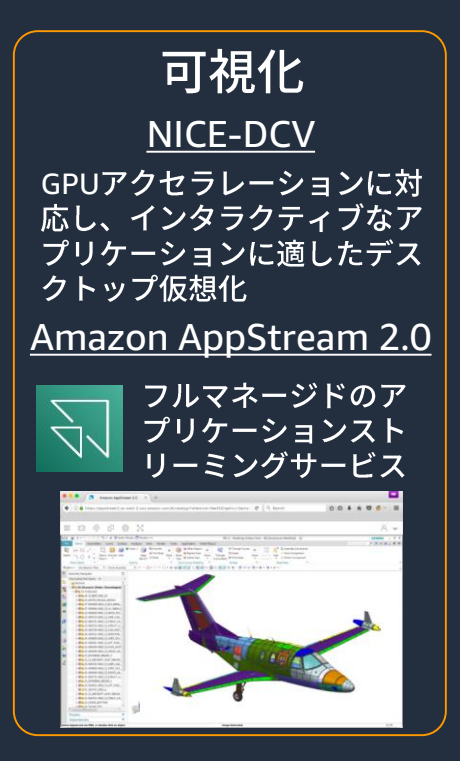

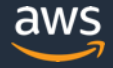

## **密結合ワークロードでのパフォーマンス**

#### 大量の MPI 通信が発生するような密結合ワークロードも、専用のネットワーク アダプタであるElastic Fabric Adapter の登場により高いパフォーマンスを発揮

#### **Star-CCM+ with**

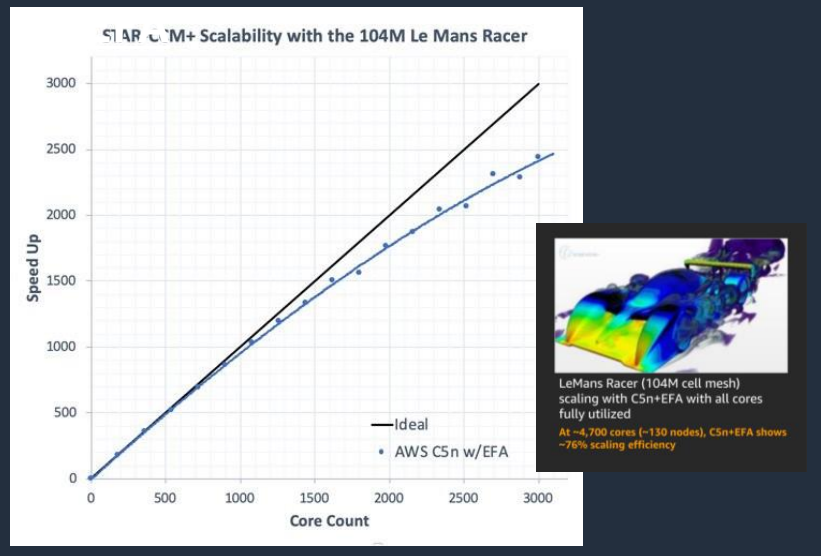

© 2020, Amazon Web Services, I<mark>QN-aWS/</mark>ates. All rights reserved. [https://aws.amazon.com/blogs/com](https://aws.amazon.com/blogs/compute/running-simcenter-star-ccm-on-aws/) pute/running-simcenter-star-ccm-

#### **U.S. Navy Research 高解像気象シミュレーション**

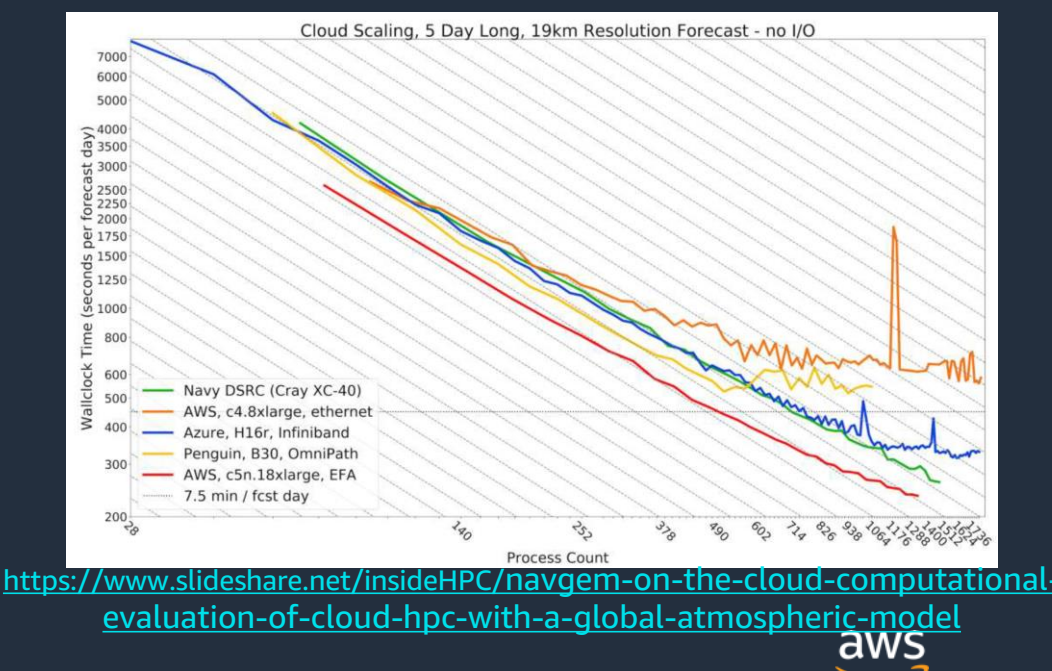

## **High Throughput Computing での活用例 Western Digital.**

#### 230,000,000 Job による処理 ピーク時には 100 万 vCPU 使用 20 日かかっていた処理が 8 時間で

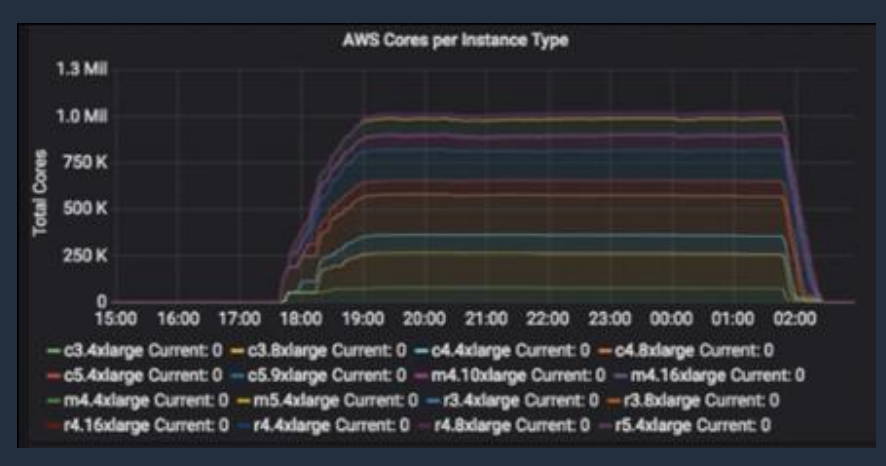

[https://aws.amazon.com/jp/blogs/news/western-digital-hdd-simulation](https://aws.amazon.com/jp/blogs/news/western-digital-hdd-simulation-at-cloud-scale-2-5-million-hpc-tasks-40k-ec2-spot-instances/)at-cloud-scale-2-5-million-hpc-tasks-40k-ec2-spot-instances/

**AUSTRALIAN MUSEUM** 3.24 billion base pairs のシーケンス Amazon EC2 Spot を 300万コア・時間

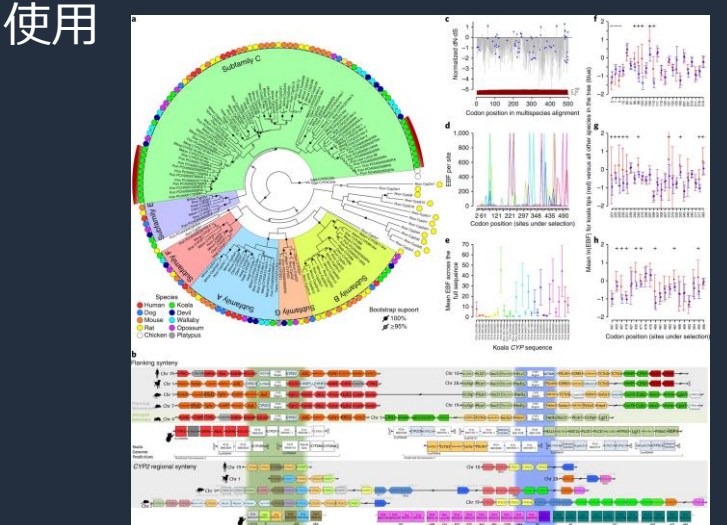

<https://www.nature.com/articles/s41588-018-0153-5> [https://aws.amazon.com/jp/blogs/aws/saving-koalas-using-genomics-research-and-cloud](https://aws.amazon.com/jp/blogs/aws/saving-koalas-using-genomics-research-and-cloud-computing/)computing/

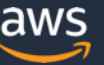

#### **re:Invent 2019 Keynote: Monday Night Live**

#### re: Inventing High Performance Computing Infrastructure

#### Peter DeSantis, VP of AWS Global Infrastructure and Customer Support <https://www.youtube.com/watch?v=GPUWATKe15E>

© 2020, Amazon Web Services, Inc. or its Affiliates. All rights reserved.

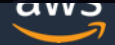

## **re:Invent 2019 Keynote: Monday Night Live**

#### キーノートでのメインテーマの一つが HPC

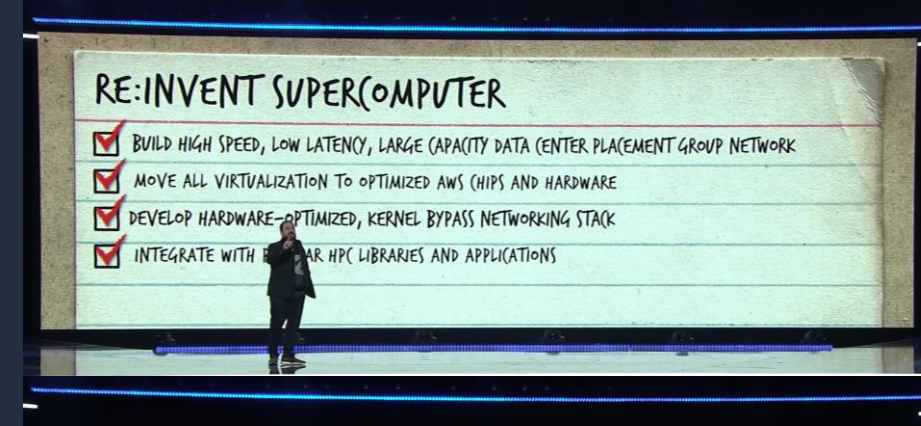

#### **HPC customers**

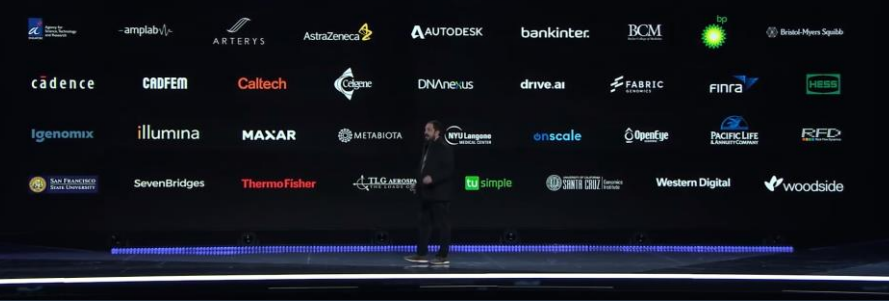

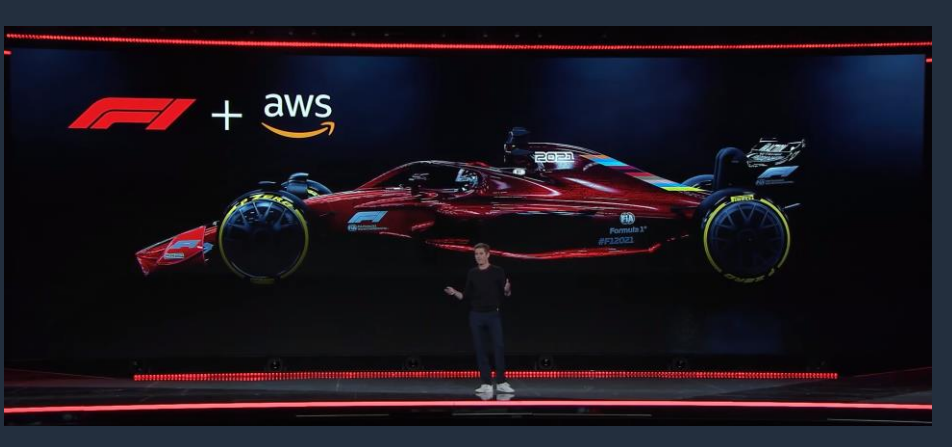

Formula One Rob Smedley もゲスト登壇し AWS 上で行ったダウンフォース影響を解析するための CFDシミュレーションについて紹介

参考: <https://monoist.atmarkit.co.jp/mn/articles/1912/06/news085.html>

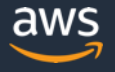

© 2020, Amazon Web Services, Inc. or its Affiliates. All rights reserved.

## **HPC Wire Awards 2019 @ SC19**

#### Best HPC Cloud Platform

• Readers' Choice: Amazon Web Services

#### Best Use of HPC in the Cloud

- Readers' Choice: Using AWS, the Ocean Conservancy performed over 75 50-year ocean simulations to understand stressors on the ocean and the intricate and potentially catastrophic effects climate change is having on our underwater ecosystems.
- Editors' Choice: Astera Labs used Six Nines and a **100% AWS cloud-based EDA workflow** to design the industry's first PCIe 5.0 retimer.

#### Best Use of HPC in Manufacturing

• Editors' Choice: Western Digital created **a million-vCPU AWS cluster** using Univa software to simulate crucial elements of upcoming head designs for its nextgeneration hard disk drives.

#### Best Use of HPC in Financial Services

• Editors' Choice: W.R. Hambrecht developed and refined a machine learning-based investment assessment system, running on AWS infrastructure, that the company says has improved its rate of picking successful start-ups by 3X.

#### Top 5 New Products or Technologies to Watch

• Elastic Fabric Adapter from AWS

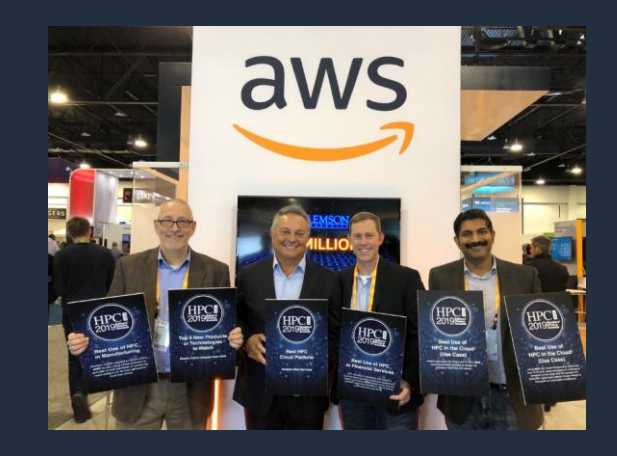

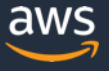

## **まとめ: HPC on AWS**

- クラウドのスケーラビリティを活用し、 必要な時に必要な量の必要なタイプの計算リソースを確保することが可能
- HPC の基本となる構成はオンプレミス環境と同様
- 豊富な HPC 関連サービスがあり、既に様々な業種のお客様が AWS 上で HPC ワークロードを実施中

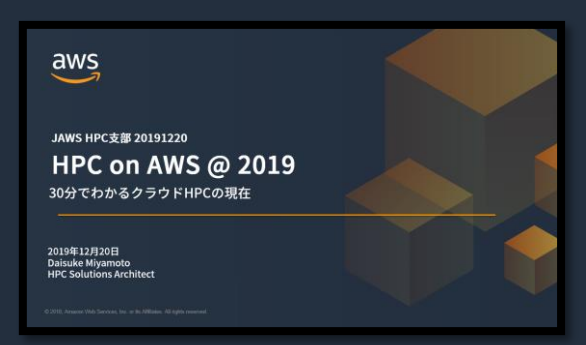

re:Invent 2019 等での HPC 関連サービスアップデートについてはこちらをご参照ください

<https://www.slideshare.net/DaisukeMiyamoto6/hpc-on-aws-2019>

© 2020, Amazon Web Services, Inc. or its Affiliates. All rights reserved.

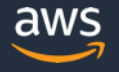

## **AWS ParallelCluster とは**

## **Why AWS ParallelCluster ?**

- 実際に AWS 上に Auto-Scale するクラスタ環境を作成するのは大変
- EC2 以外にもストレージなど、AWS の他のサービスも利用したい **HPC アプリケーションの知識に加えて AWS やインフラの知識も必要**

# **AWS ParallelCluster で解決**

- 数コマンド操作で Auto-Scale するクラスタ環境をセットアップ
- EFA や FSx for Lustre など AWS の様々なサービスと連携
- 研究者が自分専用のクラスタ環境を作成することも可能

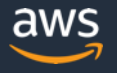

#### **数コマンド操作でジョブ投入に応じて自動でスケールするクラスタを AWS 上に構築可能な AWS 公式のオープンソースソフトウェア AWS ParallelCluster とは**

#### **AWS ParallelCluster の特徴**

- 既存のHPC向けジョブスケジューラと Auto-Scaling を 連携した環境を作成 SGE / Torque / Slurm に対応
- MPI/NCCL 環境がセットアップ済みで、すぐに利用可能
- 使用するOSやネットワーク環境、ストレージ構成など を柔軟にカスタマイズ可能
- オープンソースソースのプロジェクトであり、誰でも ソースコードを入手可能 <https://github.com/aws/aws-parallelcluster>

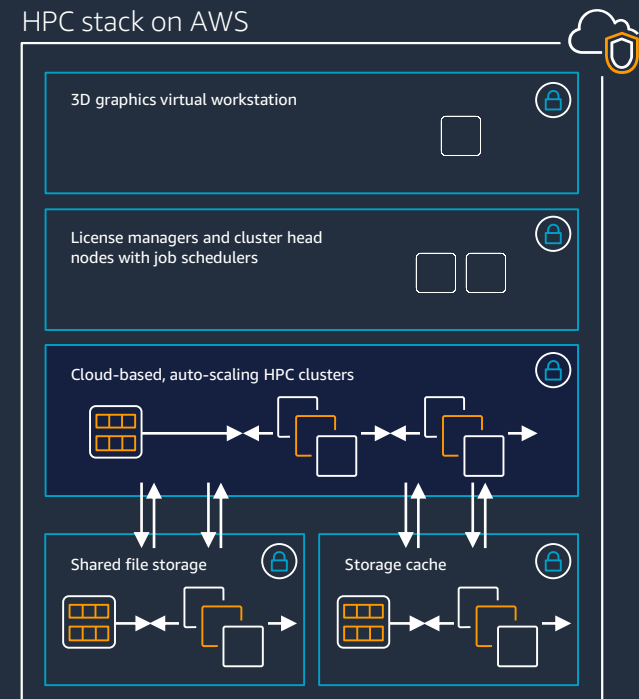

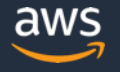

## **AWS ParallelCluster の利用イメージ**

まずは自分のPC等に ParallelCluster ソフトウェアをインストール config ファイルを記述し、pcluster create コマンドを実行することで、 ジョブ投入に応じて Auto-Scale するクラスタ環境が自動的に作成される

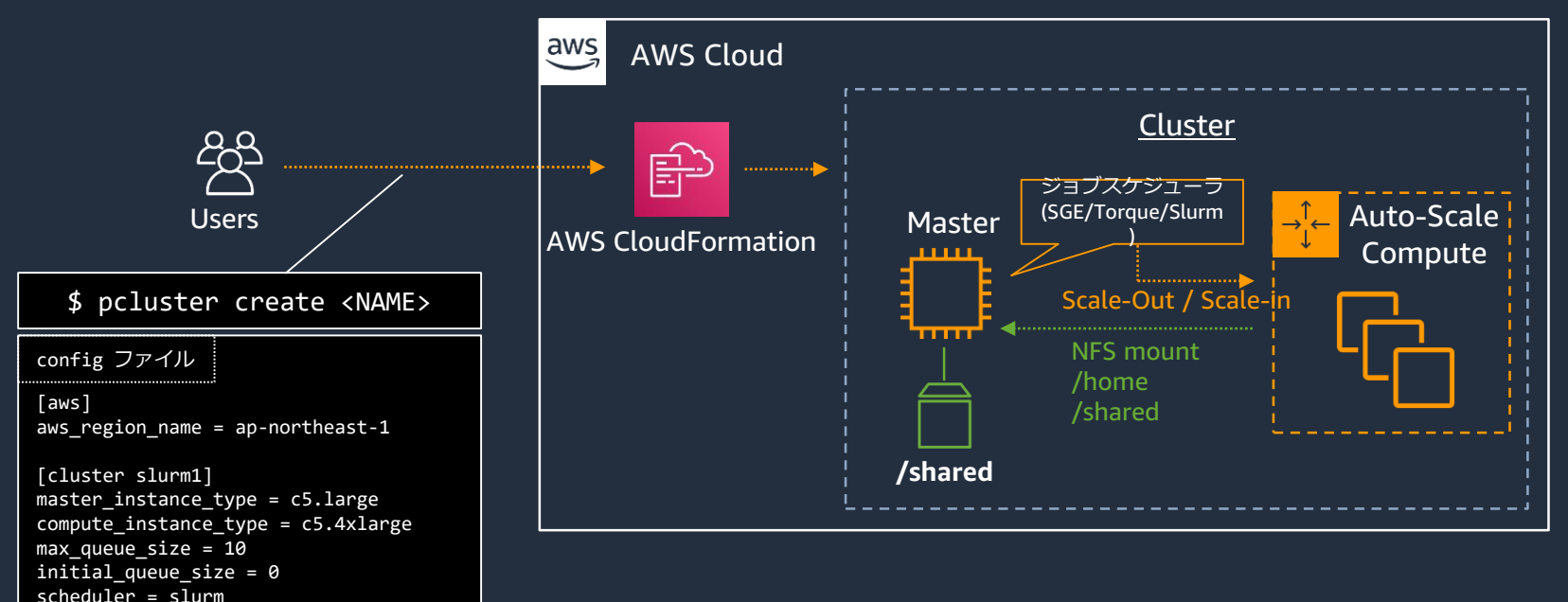

© 2020, Amazon Web Services, Inc. or its Affiliates. All rights reserved.

cluster\_type = spot

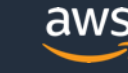

#### **AWS ParallelCluster によるスケーリング(参考例)**

ParallelCluster により、Compute Node が 0 台から数百台規模まで 需要に応じてスケーリングするクラスタ環境を作成することが可能

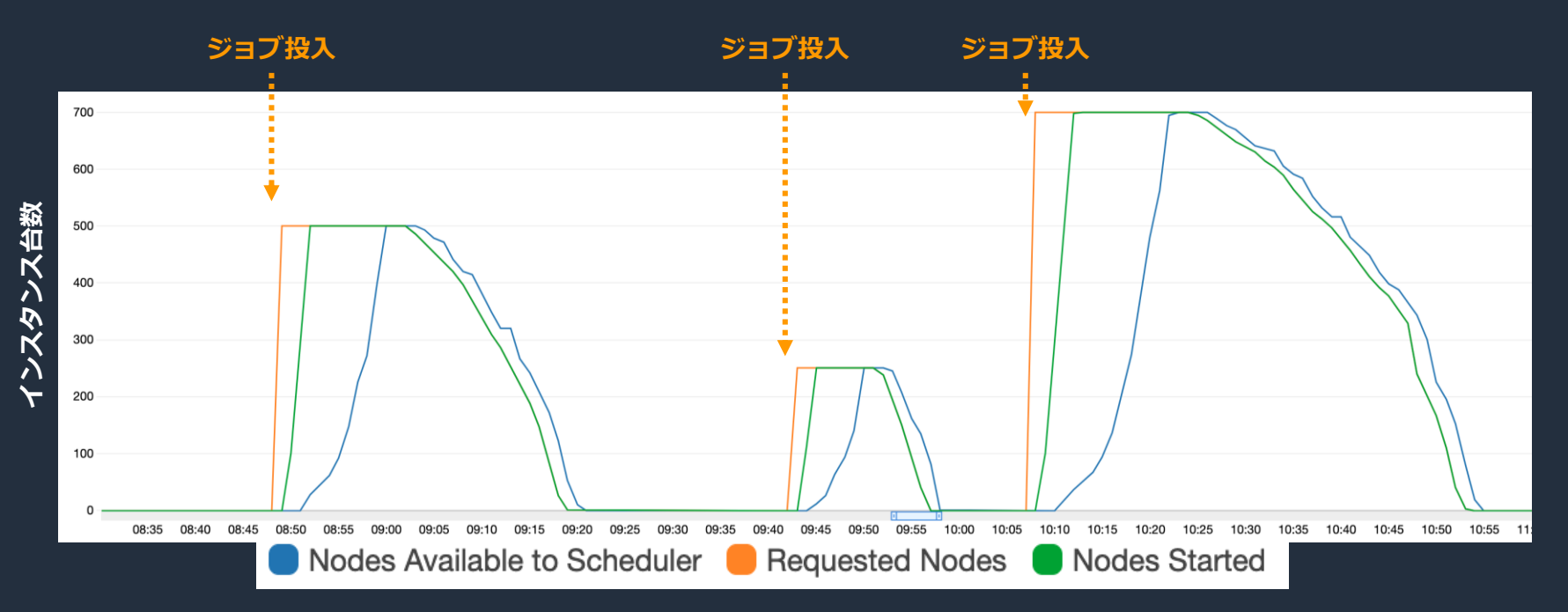

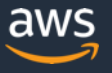

#### **AWS ParallelCluster の価格と利用可能リージョン**

- AWS ParallelCluster の利用自体は無料(オープンソースとして提供)
	- AWS ParallelCluster によって使用されるサービスには課金が発生
- 利用可能リージョン(2020年2月13日現在)
	- 米国東部(バージニア北部、オハイオ)米国西部(北カルフ<u>ォルニア、オレゴン)</u>
	- アジアパシフィック(東京、シドニー、シンガポール、ソウル、ムンバイ、香港)
	- カナダ(中部)
	- 中国(北京、寧夏)
	- 欧州(フランクフルト、アイルランド、ロンドン、パリ、ストックホルム)
	- 南米(サンパウロ)
	- AWS GovCloud (米国東部、米国西部)

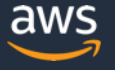

## **AWS ParallelCluster と AWS Batch の使い分け**

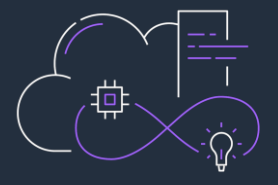

#### **AWS ParallelCluster**

- SGE/Torque/Slurm 等の利用者に馴染みのある ジョブスケジューラを利用可能
- 単一のジョブが大量の CPU core を使用する 密結合ワークロードに向いている
- Pros: 既存の HPC クラスタからの移行が容易 • Cons: 単一のAZ、単一のインスタンスタイプ での利用となるため、可用性確保には工夫が 必要

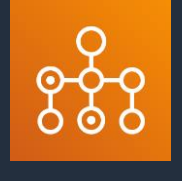

#### **AWS Batch**

- フルマネージドの独自ジョブスケジューラ
- 少数の CPU core を使用するジョブを大量に実 行する疎結合・High Throughput Computing ワー クロードに向いている
- Pros: フルマネージドサービスでありコンテナさ え用意すれば計算基盤の管理は不要
- Pros: 複数 AZ や複数インスタンスタイプの利用 が可能であり、可用性を確保しやすい
- Cons: コンテナ化やスケジューラ対応が必要

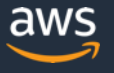

## **その他、関連サービスとの使い分け**

- 1分程度でジョブが完了するワークロードの場合
- AWS Lambda / AWS Step Functic A.
- S3 Batch

機械学習用途でモデル作成やエンドポイントへのデプロイまで同一の インターフェイスで行いたい場合

• Amazon SageMaker

MapReduce で処理が簡単に記述できる場合

• Amazon EMR **o** 

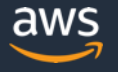

## **Why AWS ParallelCluster ? (再掲)**

- 実際に AWS 上に Auto-Scale するクラスタ環境を作成するのは大変
- EC2 以外にもストレージなど、AWS の他のサービスも利用したい **HPC アプリケーションの知識に加えて AWS やインフラの知識も必要**

# **AWS ParallelCluster で解決**

- 数コマンド操作で Auto-Scale するクラスタ環境をセットアップ
- EFA や FSx for Lustre など AWS の様々なサービスと連携
- 研究者が自分専用のクラスタ環境を作成することも可能

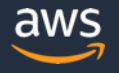

## **AWS ParallelCluster の使い方**

© 2020, Amazon Web Services, Inc. or its Affiliates. All rights reserved.

#### **AWS ParallelCluster 利用の準備**

- AWS ParallelCluster のインストール
	- \$ **sudo pip install aws-parallelcluster**
	- これにより、pcluster コマンドが利用可能に
	- IAM アクセスキー等の設定も行う
		- テスト時は Administrator 権限を付与した IAM User の使用を推奨 (最小IAM権限については後述)
		- Cloud9 を利用することで権限設定が容易に
- クラスタへの SSH 接続用に EC2 KeyPair を作成
	- [https://docs.aws.amazon.com/ja\\_jp/AWSEC2/latest/UserGuide/ec2](https://docs.aws.amazon.com/ja_jp/AWSEC2/latest/UserGuide/ec2-key-pairs.html#having-ec2-create-your-key-pair) key-pairs.html#having-ec2-create-your-key-pair

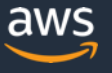

## **クラスタの設定 (config) の作成**

#### \$ pcluster configure

Allowed values for AWS Region ID:

- 1. ap-northeast-1
- 2. ap-northeast-2

~~~ 中略 ~~~

AWS Region ID [us-east-1]:

Allowed values for Scheduler:

- 1. sge
- 2. torque
- 3. slurm
- 4. awsbatch

Scheduler [sge]:

Allowed values for Operating System:

1. alinux

4. centos7

6. ubuntu1804

Operating System [centos7]:

```
Minimum cluster size (instances) [0]:
```

```
Maximum cluster size (instances) [1000]:
```

```
Master instance type [c5.9xlarge]:
```

```
Compute instance type [c5n.18xlarge]:
```
pcluster configure を実行するこ とで、対話的な初期設定が可能 最終的に、

~/.parallelcluster/config に 設定が出力される

#### 設定可能な項目

- リージョン
- キーペア
- OS
- スケジューラ
- インスタンスタイプ・最大起動数
- VPC/Subnet

[https://docs.aws.amazon.com/ja\\_jp/parallelcluster/latest/ug/commands.html](https://docs.aws.amazon.com/ja_jp/parallelcluster/latest/ug/commands.html)

© 2020, Amazon Web Services, Inc. or its Affiliates. All rights reserved.

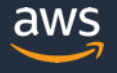
## **クラスタの作成・状態確認・ログイン**

#### \$ pcluster create mycluster

Beginning cluster creation for cluster: myclusterCreating

stack named: parallelcluster-mycluster

Status: CREATE COMPLETE

MasterServer: RUNNING

MasterPublicIP: 3.215.21.118

ClusterUser: centos

MasterPrivateIP: 10.0.15.151

```
$ pcluster ssh mycluster –i mykey.pem
[centos@ip-10-0-15-151 \sim ]$
```
### pcluster create <CLUSTER\_NAME>

- クラスタを作成を開始する
- 作成には5分から10分程度必要

### pcluster ssh <CLUSTER\_NAME>

- SSH を用いてクラスタに接続
- コマンドの最後に -i などのSSH オプションを指定可能

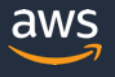

## **その他の pcluster コマンド**

- pcluster delete <CLUSTER\_NAME>
	- クラスタの削除
- pcluster list
	- クラスタ一覧の取得
- pcluster status <CLUSTER\_NAME>
	- クラスタ情報の取得
- pcluster update <CLUSTER\_NAME>
	- クラスタバージョンのアップデート
- pcluster dcv connect <CLUSTER\_NAME>
	- NICE-DCV を有効化したクラスタで、有効期限付き接続情報の発行

[https://docs.aws.amazon.com/ja\\_jp/parallelcluster/latest/ug/commands.html](https://docs.aws.amazon.com/ja_jp/parallelcluster/latest/ug/commands.html)

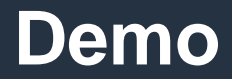

## **デモの流れ**

- ParallelCluster のインストール
- pcluster configure (初期設定)
- pcluster create (クラスタ作成)
- ssh ログイン
- ジョブ投入
- Compute Node 起動の確認
- クラスタ削除

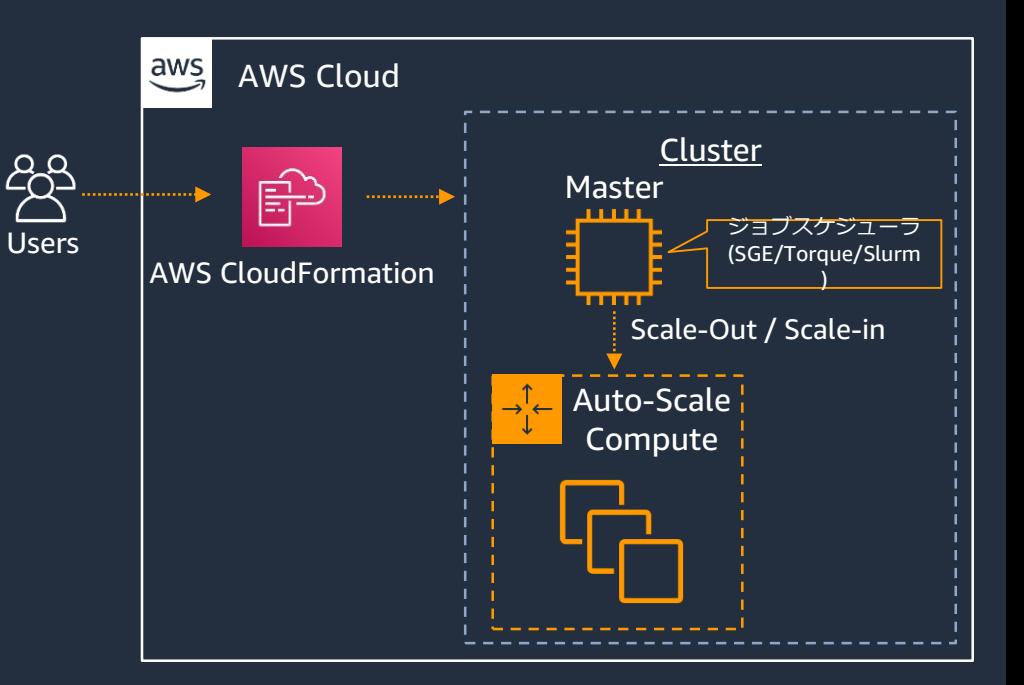

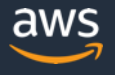

## **AWS ParallelCluster の設定**

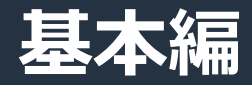

© 2020, Amazon Web Services, Inc. or its Affiliates. All rights reserved.

## **AWS ParallelCluster のクラスタ構成のオプション**

ParallelCluster の詳細設定は、~/.parallelcluster/config ファイルで行う \$ pcluster configure コマンドで生成される他、直接エディタで編集も可能

- Master/Compute のインスタンスタイプ・購入方法の変更
- ストレージ設定
- ネットワーク設定
- 起動スクリプト
- タグ
- etc.. 様々な設定が可能

### **アプリケーションや要件にあったクラスタを作成可能!**

※ 一部の設定項目はジョブスケジューラに SGE/Torque/Slurm を指定した場合と、AWS Batch を指定した場合で挙動が異 なる。特に説明のない場合は SGE/Torque/Slurm を前提として紹介する

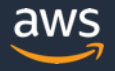

## **config ファイルの読み方**

 $|$  [aws ]]

```
aws region name = ap-northeast-1
```

```
[global]
cluster template = mycluster .............
[cluster mycluster]
master instance type = c5.largecompute_instance_type = c5.4xlarge
cluster type = spotebs_settings = shared
vpc settings = public .............
[vpc public]
master subnet id = subnet-*********vpc id = vpc-**********[ebs shared]
volume_type = gp2
volume_size = 400
```
- [aws] や、[cluster]といったセクショ ンによって区切られている
- [cluster mycluster] といった形式でセ クションに名前をつけることができ、 他のセクションから参照される
	- 左図の矢印を参照

## **クラスタ設定の基本**

### config ファイルの記述で以下の項目を設定可能

- Master/Compute のインスタンスタイプ
- 使用するインスタンス台数の最小/最大値
- ジョブスケジューラ
- OS
- On-demand / Spot

```
[cluster default]
vpc settings = public
key name = private
master instance type = c5.largecompute_instance_type = c5.4xlarge
initial queue size = \thetamax queue size = 10
maintain_initial_size = false
scheduler = slurm
base os = centos7
cluster type = spot
```
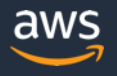

## **Master/Compute のインスタンスタイプ変更**

- master instance type / compute\_instance\_type で設定可能
- GPUや FPGA を搭載したインスタンスタイ プも選択可能

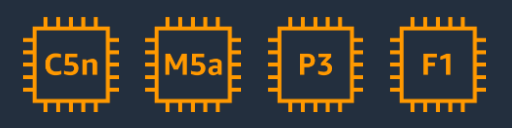

- 計算には直接関わらないが、クラスタ規模が 大きい場合は、Master のサイジングも重要
	- デフォルト構成では、各Compute ノードは Master のストレージを NFS マウントしている ため、十分な Master にもネットワーク帯域と EBS最適化スループットが必要

[cluster default]  $vpc$  settings = public  $key$  name = private master instance type =  $c5.large$ compute instance type =  $c5.4x$ large initial\_queue\_size = 0  $max$  queue size = 10 maintain initial\_size = false scheduler = slurm  $base os = centos7$ cluster\_type = spot

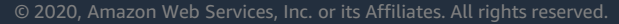

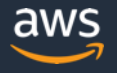

### **スケーリング台数設定**

スケーリング時の最小・最大台数の指定

- initial\_queue\_size : クラスタ作成時の初期 インスタンス台数
- max\_queue\_size : 最大インスタンス台数
- maintain\_initial\_size :
	- true : 常に initial queue size 以上の台数を確 保する
	- false : ジョブのない場合は0台までスケールイ ン
- 参考: [scaling] セクションの scaledown\_idletime を指定 することで、スケールインまでの待ち時間を指定可能

```
[cluster default]
vpc settings = public
key name = private
master instance type = c5.largecompute instance type = c5.4xlarge
initial queue size = 0max queue size = 10
maintain_initial_size = false
scheduler = slurm
base os = centos7
cluster type = spot
```
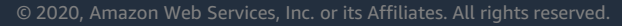

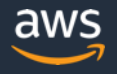

## **ジョブスケジューラの選択**

- scheduler 設定により、利用するジョブスケ ジューラを選択可能
- 指定可能な値は以下(デフォルトは sge )
	- SGE: sge
	- Torque: torque
	- Slurm: slurm
	- AWS Batch: batch
- スケジューラのバージョンは、 ParallelClusterのバージョンによって異なる

```
[cluster default]
vpc_settings = public
key name = private
master instance type = c5.largecompute_instance_type = c5.4xlarge
initial queue size = \thetamax queue size = 10
maintain_initial_size = false
scheduler = slurm
base os = centos7
cluster type = spot
```
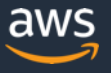

## **オペレーティングシステムの選択**

- base\_os 設定により、利用するオペレー ティングシステムを選択可能
- 指定可能な値は以下 (デフォルトは alinux )
	- Amazon Linux: alinux
	- Amazon Linux2: alinux2
	- CentOS 6: centos6
	- CentOS 7: centos7
	- Ubuntu 16.04: ubuntu1604
	- Ubuntu 18.04: ubuntu1804
- ログインユーザ名はOSにより異なる
- NICE-DCV連携等、一部機能は特定のOSで しかサポートされていない場合も

```
[cluster default]
vpc settings = public
key name = private
master instance type = c5.largecompute_instance_type = c5.4xlarge
initial queue size = \thetamax queue size = 10
maintain_initial_size = false
scheduler = slurm
base os = centos7
cluster type = spot
```
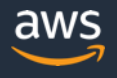

## **Spot インスタンスの利用**

Spot インスタンスを利用することで、 On-demand 価格の最大 9 割引で利用可能

- cluster\_type に true を指定することで、 Compute ノードに Spot インスタンスが利 用される(デフォルトは ondemand)
- Spot 割引率は時価で変動し、インスタンス タイプや Region/AZ によっても異なる
- 中断が発生する可能性にも注意

```
[cluster default]
vpc_settings = public
key name = private
master instance type = c5.largecompute instance type = c5.4xlarge
initial queue size = 0max queue size = 10
maintain_initial_size = false
scheduler = slurm
base os = centos7
cluster type = spot
```
<https://docs.aws.amazon.com/parallelcluster/latest/ug/cluster-definition.html>

[https://www.slideshare.net/AmazonWebServicesJapan/20190306-aws-black-belt-online-seminar-amazon-](https://www.slideshare.net/AmazonWebServicesJapan/20190306-aws-black-belt-online-seminar-amazon-ec2)

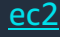

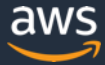

# **AWS ParallelCluster の設定 パフォーマンス編**

© 2020, Amazon Web Services, Inc. or its Affiliates. All rights reserved.

### **HPC on AWS におけるパフォーマンスの基本**

まずはシンプルな構成で試してみる、動かしてみることが重要

CPU/メモリ/ネットワーク/ストレージ等、ボトルネックに応じて対処 (現実的なコスト・計算時間で収まっているのであれば、深追いしないのも一 つの戦略)

パフォーマンスチューニングにおける基本的な考え方は AWS 上でも大きく変 わるわけではない

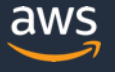

### **コンピュート** • vCPU 表記

- AWS での vCPU 表記は Intel Hyper-Threading Technology における 1 thread (= 1 論理コア) を示しており、物理コア数は vCPU 数の半分となる点に注意(例: 72 vCPU = 36 物理コア)
- CPU設定
	- Intel Hyper-Threading Technology の無効化や、NUMA設定、Pinning等は**オンプレミス環境と同 様**に行うことができる
	- 特に最大のインスタンスサイズでは 複数 Socket 構成となっている事が多いため注意
- <u>| インスタンス選択</u>
	- C5/C4 (コンピュート最適化)を中心に、より多くのメモリを必要とする場合に、M5/M4(汎 用)や R5/R4 (メモリ最適化)を選択
	- 1 コアあたりのパフォーマンスを求める場合は Z1d も検討(最大クロック 4 GHz)
	- M5a/R5a といった AMDタイプインスタンスによりコストメリットが生まれる場合もある
	- 世代の新しいインスタンスタイプの方が性能は良いが、旧世代は Spot インスタンス価格が下 がっていることもあるため、**コストパフォーマンスを考慮して選択**

#### • リージョン選択

© 2020, Amazon Web Servic**es, Inc. or its Affiliates. All rights resl用を検討** • 10,000 vCPU ~ など大規模利用を行う場合は、インスタンスコストの安価な北米リージョン

## **Intel Hyper-Threading Technology の無効化**

HPC アプリケーションでは、Intel HTT を無 効化することでパフォーマンスが向上するこ ともある

- disable\_hyperthreading = true を指定(デ フォルトは false、Intel HTT 有効)
- 有効、無効両方のケースでベンチマークを 実施することを推奨

```
[cluster default]
vpc_settings = public
key_name = private
master instance type = c5.largecompute instance type = c5.4xlarge
initial queue size = \thetamax queue size = 10maintain_initial_size = false
scheduler = slurm
base os = centos7
cluster_type = spot
disable_hyperthreading = true
```
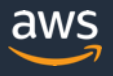

## **ストレージの選択**

### データの移動パターン等によって選択

- **NFS on Master**: ParallelClusterのデフォルト構成、扱いやすいが、Master のインスタンスサイズや、EBS の性能に注意
- **S3 to local disk**: ジョブ開始時にS3等からローカルディスクにデータをコ ピー データ転送が最初と最後のみの場合に選択
- **FSx for Lustre**: 高速かつスケーラブルな共有ディスクが必要な場合に選択 **NFS on Master (default) S3 to local disk FSx for Lustre**

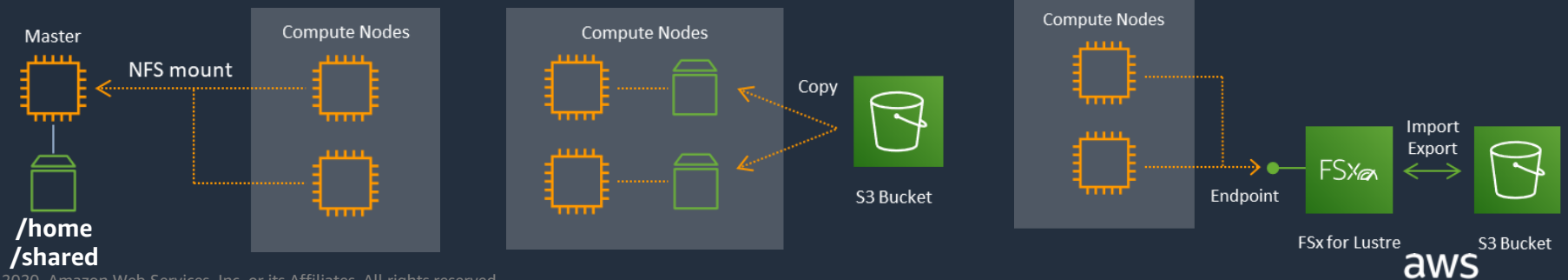

© 2020, Amazon Web Services, Inc. or its Affiliates. All rights reserved.

## **Master Node 上のストレージを NFS で利用**

- ParallelClusterのデフォルト構成 i aws AWS Cloud • EBSの設定により、幅広いパフォー マンスに対応可能 • gp2: 1 GBあたり 3 IOPSのベー ス性能 + 容量に応じたバース ト • io1: 必要なIOPSを指定可能 VPC
	- (最大 64,000 IOPS)

#### **注意点:**

- EBS性能に加え、Master Nodeのパ フォーマンス(特にネットワーク 帯域)にも注意
- 特にCompute Node が多い場合に はスケールしない
- EBSは内部でレプリケーションされ ているが、Single AZ構成

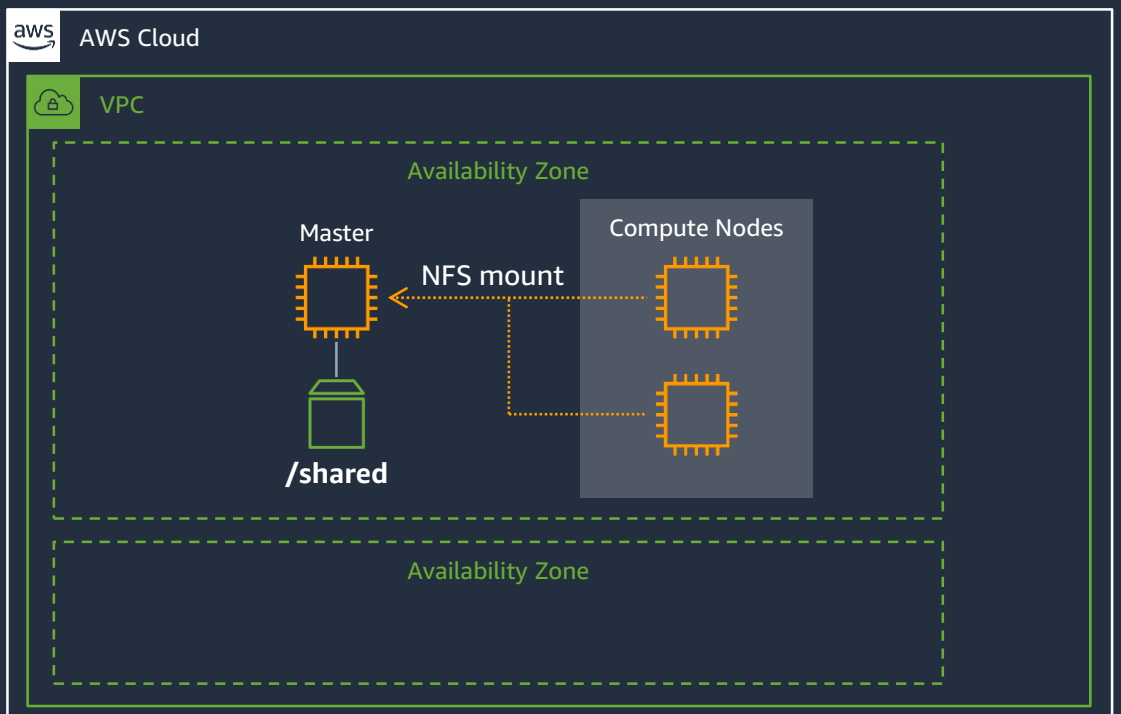

### 用途に応じたEBSパフォーマンスの設定が重要 定期的なスナップショット取得も検討

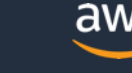

### 参考: SSD-backed EBS の性能

## ランダムI/Oの多いワークロードに適している 汎用的な gp2 と高い性能を出せる io1 の2種類

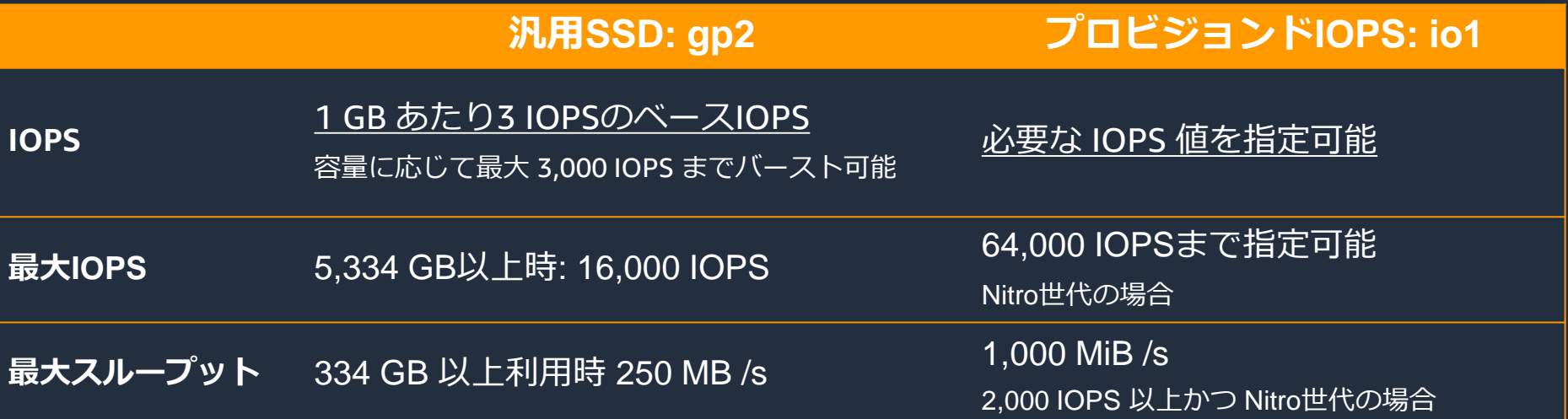

[https://docs.aws.amazon.com/ja\\_jp/AWSEC2/latest/UserGuide/EBSVolumeTypes.html](https://docs.aws.amazon.com/ja_jp/AWSEC2/latest/UserGuide/EBSVolumeTypes.html)

<https://aws.amazon.com/jp/about-aws/whats-new/2018/12/amazon-ebs-increases-performance-of-general-purpose-ssd-gp2-volumes/>

© 2020, Amazon Web Services, Inc. or its Affiliates. All rights reserved. © 2018, Amazon Web Services, Inc. or its affiliates. All rights reserved.

### **Elastic File System を使用**

• NFS互換かつ高い可用性・耐久性を 持つEFSを使用 • POSIX互換のためユーザー情報など のメタデータを保持して運用する ことも可能

#### **注意点:**

• EFSの性能特性上、小さなファイル の頻繁な読み書きには向かない • EFSのスループットは使用している EFS容量に依存するため、利用初 期・ベンチマーク時にはダミー ファイルを置くことも検討

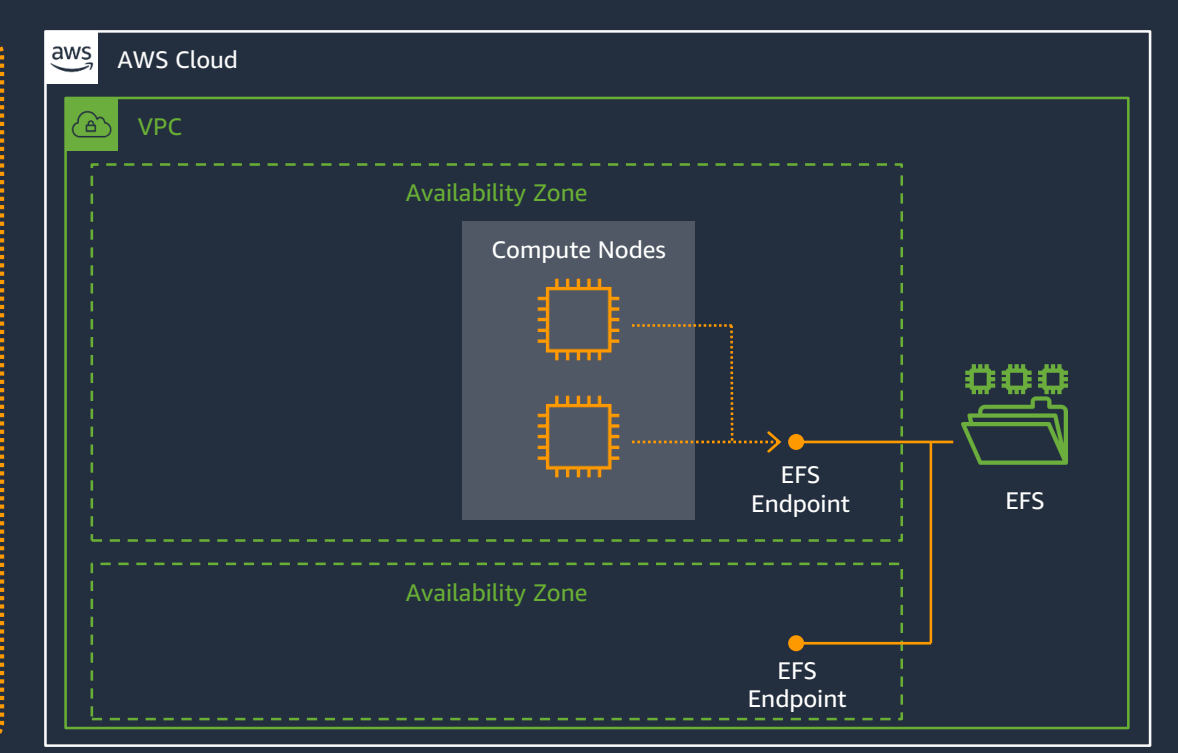

クラウドネイティブなファイルシステムによる高い可用性・耐久性 レイテンシ・スループットなどの性能特性には注意が必要

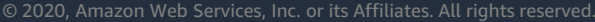

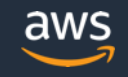

### **Compute Node の EBS / Instance Store を使用**

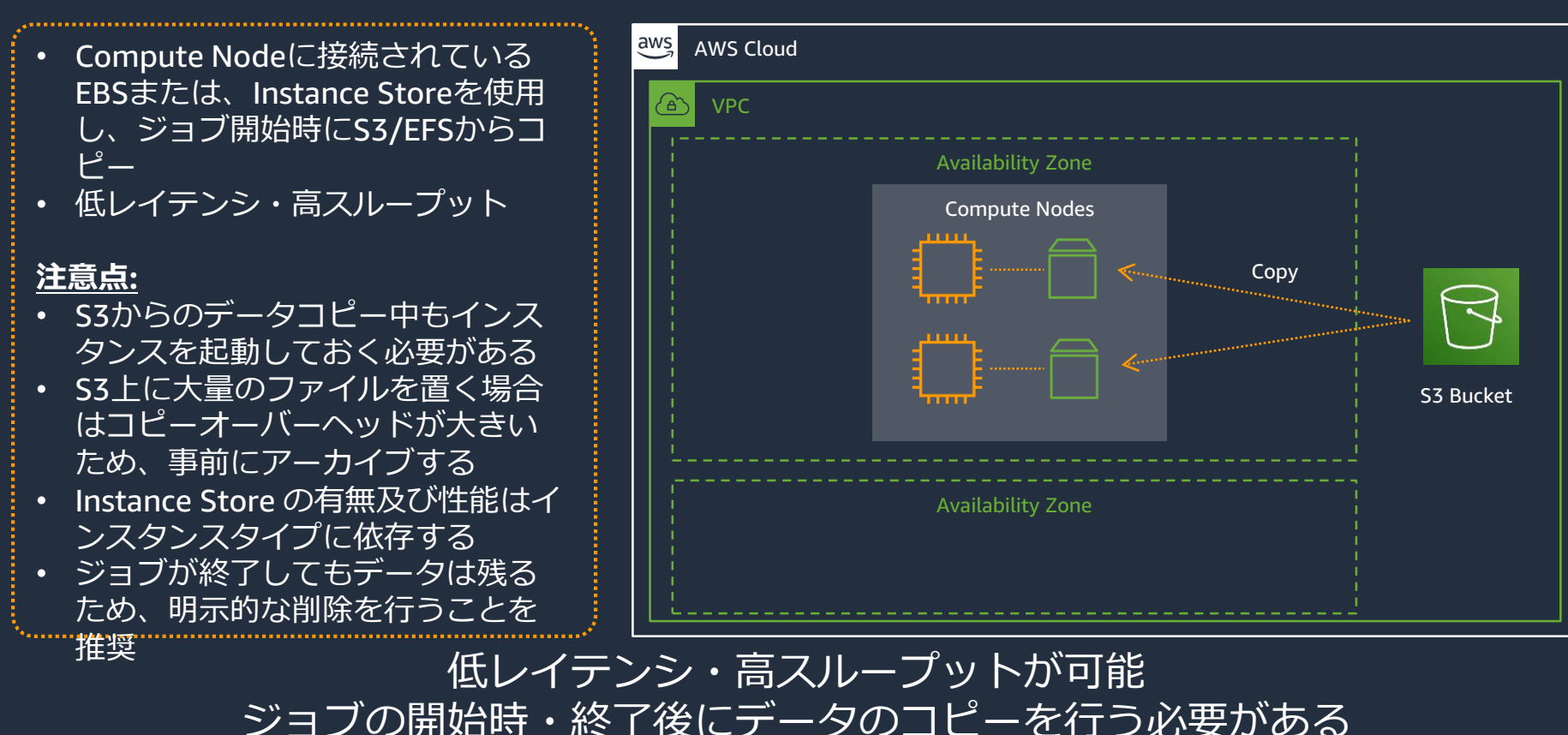

© 2020, Amazon Web Services, Inc. or its Affiliates. All rights reserved.

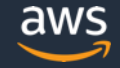

## **FSx for Lustre を使用**

- 数百GB/sといった高いパフォーマ ンスにも対応可能 • 通常のファイルシステムと同様に
	- 利用可能
	- S3と連携し透過的な import 、明示 的な export が可能

#### **注意点:**

- FSx for Lustreを永続領域として使 用することは非推奨であり、S3と の連携を検討
- S3への export 時にはメタデータは 保存されない
- 性能は Compute Nodes の台数や ネットワーク帯域にも依存

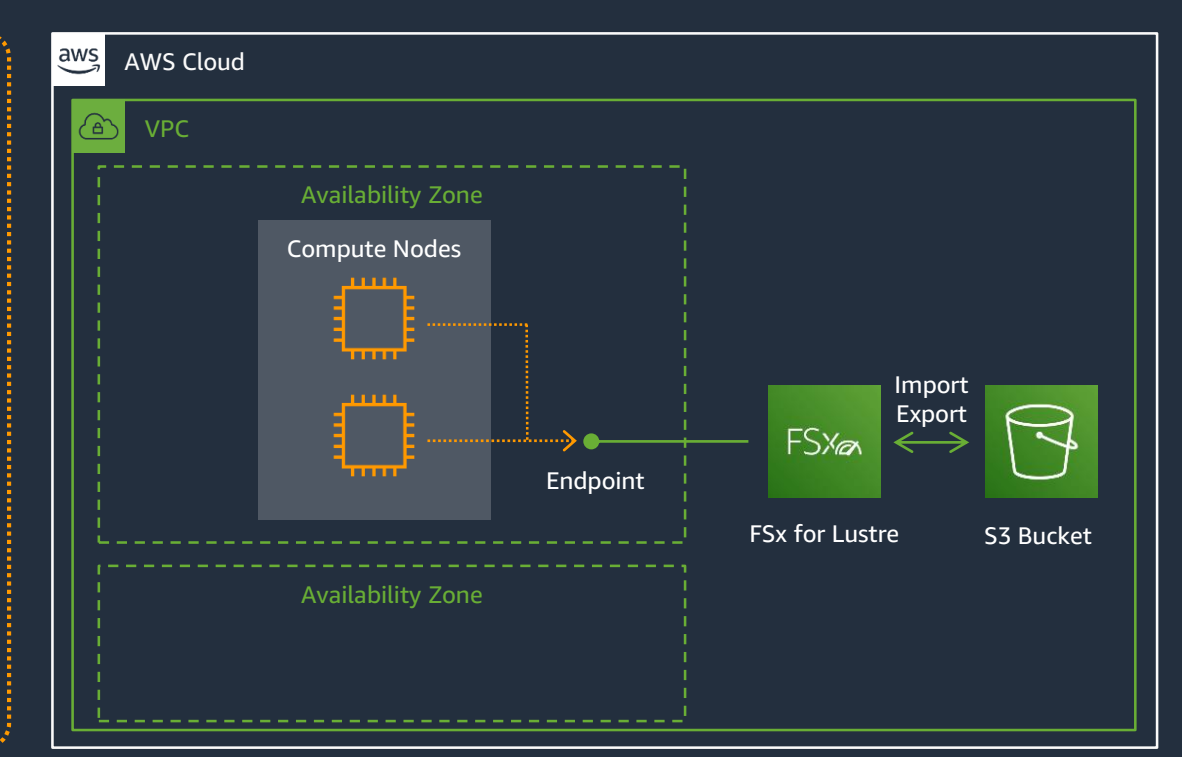

#### 分散ストレージによる高いパフォーマンス S3 への exportについては明示的に行う必要がある

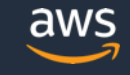

## **Storage Service の使い分け**

#### どれか一つの方法のみに限定する必要はなく、データの種類や容量によって組 み合わせて利用することが重要

#### **Good:**

- ソフトウェア: EBS on Master, EFS
- 計算用一時領域: EBS/Instance Store on Compute, FSx for Lustre
- 計算元データ/計算結果: S3, FSx for Lustre

### **Bad:**

- S3を3rd partyソフトウェア等でmountして処理
- EFSへの粒度の細かいアクセス
- FSx for Lustre を永続領域として使用

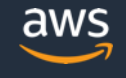

### **共有 EBS ストレージ容量・性能の変更**

Master にアタッチされ、Compute から NFS でマウントされている EBS ストレージの容量 等を変更可能

- volume\_type, volume\_size, volume\_iops を 指定
- デフォルトでは、/shared として各ノード からマウント済み
- 特定のスナップショットからボリュームを 作成する事も可能
- その他、Master / Compute の root volume のサ イズを変更したい場合は [cluster] セクションの master\_root\_volume\_size / compute root volume size を指定

```
[cluster default]
ebs settings = ebs1
```

```
[ebs ebs1]
volume type = io1volume_size = 100
volume_iops = 500
```
<https://docs.aws.amazon.com/parallelcluster/latest/ug/ebs-section.html>

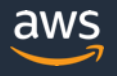

## **FSx for Lustre ファイルシステムの使用**

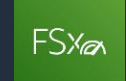

高速な分散ストレージサービスである FSx for Lustre と連携可能

- shared\_dir : Master/Compute 各ノードでの マウントポイントを指定
- storage\_capacity を指定した場合は新規に ファイルシステムが作成される
	- export\_path, import\_path の指定により S3 連 携機能も利用可能
	- deployment\_type の指定によりSCRATCH\_2 や PERSISTENT 1といった新しいストレージタ イプも利用可能
- fsx fs id を指定した場合は既存のファイル システムが利用される

```
[cluster default]
fsx settings = fs1
```

```
[fsx fs1]
shared dir = /fsxstorage_capacity = 4400
deployment_type = SCRATCH_2
export_path = s3://bucket/folder
import_path = s3://bucket
```
<https://docs.aws.amazon.com/parallelcluster/latest/ug/fsx-section.html> [https://www.slideshare.net/AmazonWebServicesJapan/20190319-aws-black-belt](https://www.slideshare.net/AmazonWebServicesJapan/20190319-aws-black-belt-online-seminar-amazon-fsx-for-lustre)online-seminar-amazon-fsx-for-lustre

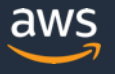

## **ネットワークパフォーマンス**

MPI による通信が頻繁に発生するワークロードでは、Cluster Placement Group や、Elastic Fabric Adapter の利用を検討

- **Cluster Placement Group**: AZ 内の、できるだけ物理的に近いハードウェア上 でインスタンスを起動するように指定 インスタンス間通信が低レイテンシ化
- **Elastic Fabric Adapter**: MPI/NCCL に特化した専用の低レイテンシネットワー クアダプタ
	- EFA 対応 MPI: OpenMPI 4.0.2 、Intel MPI 2019 Update 6 が対応
	- EFA 利用可能インスタンスタイプ: c5n.18xlarge, c5n.metal, i3en.24xlarge, i3en.metal, inf1.24xlarge, m5dn.24xlarge, m5n.24xlarge, r5dn.24xlarge, r5n.24xlarge, p3dn.24xlarge (2020年3月時点)
- ※ そもそもノード間通信を発生させないために、c5.24xlarge (96 vCPU) 等大きなインスタンスサイズを 使用することも検討

[https://docs.aws.amazon.com/ja\\_jp/AWSEC2/latest/UserGuide/placement-groups.html](https://docs.aws.amazon.com/ja_jp/AWSEC2/latest/UserGuide/placement-groups.html) [https://docs.aws.amazon.com/ja\\_jp/AWSEC2/latest/UserGuide/efa.html](https://docs.aws.amazon.com/ja_jp/AWSEC2/latest/UserGuide/efa.html)

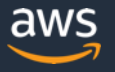

## **Elastic Fabric Adapter の有効化**

MPI に特化した低レイテンシネットワークアダ プタであるEFAを有効化する

- enable\_efa = compute 指定だけでなく、 placement\_group = DYNAMIC の指定も必要
- ParallelCluster 2.5.0 以降では、module コマ ンドで OpenMPI と Intel MPI を選択可能 (デフォルトは OpenMPI だが、Intel MPI の利用により パフォーマンスが向上する例もある)
- EFA利用環境でも、環境変数設定により、 EFAの有効化・無効化を切り替え可能
	- export FI\_PROVIDER=sockets
	- export FI\_PROVIDER=efa

```
[cluster default]
```

```
compute instance type = c5n.18xlarge
```

```
placement_group = DYNAMIC
```

```
enable_efa = compute
```
<https://docs.aws.amazon.com/parallelcluster/latest/ug/cluster-definition.html> [https://docs.aws.amazon.com/ja\\_jp/AWSEC2/latest/UserGuide/efa-start.html](https://docs.aws.amazon.com/ja_jp/AWSEC2/latest/UserGuide/efa-start.html) [https://aws.amazon.com/blogs/opensource/scale-hpc-workloads-elastic-fabric-adapter-and-aws-](https://aws.amazon.com/blogs/opensource/scale-hpc-workloads-elastic-fabric-adapter-and-aws-parallelcluster/)

© 2020, Amazon Web Services, Inc. or its Affiliates. All rights reserved.

parallelcluster/

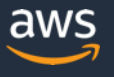

# **AWS ParallelCluster の設定 ネットワーク構成編**

© 2020, Amazon Web Services, Inc. or its Affiliates. All rights reserved.

## **クラスタネットワーク構成**

- config ファイルでの設定により、Master/Compute 各ノードを起動する VPC/Subnetを指定可能
- ただし、Master/Compute いずれのノードもインターネットへの Outbound アクセス許可が必要
- 大量のインスタンスを起動する可能性がある場合は、HPC環境専用の VPC/Subnetを作成することを推奨
	- Subnet の CIDR 設定によっては、Private IPアドレスが足りなくな ることもあるため注意

## **Single Public Subnet 構成**

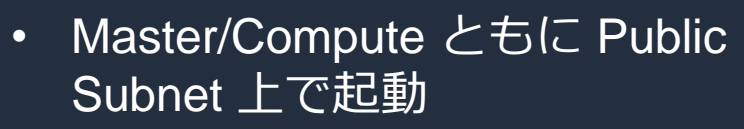

• use\_public\_ips = true (デフォ ルト true)では、Master に Elastic IP が割り振られる

```
[cluster default]
vpc settings = public
[vpc public]
vpc id = vpc-xxxxxx
master subnet id = subnet-<public>
use\_public\_ips = true
```
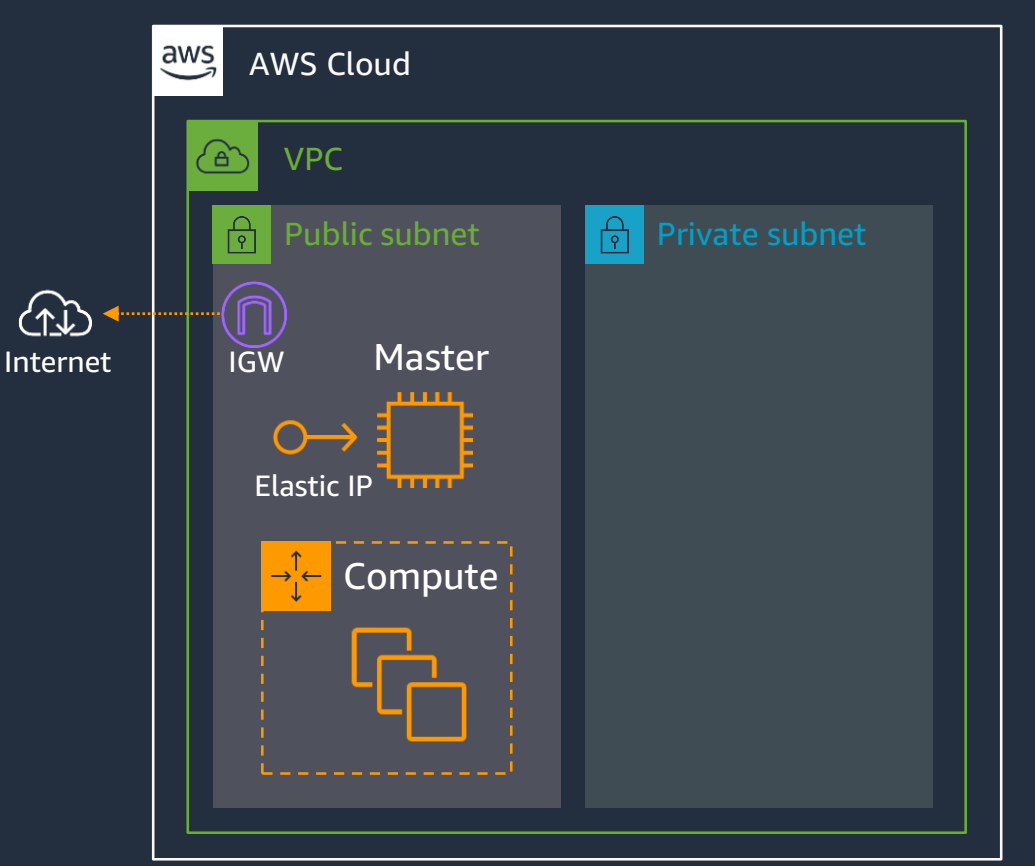

<https://docs.aws.amazon.com/parallelcluster/latest/ug/networking.html>

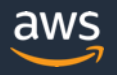

## **Public Subnet + Private Subnet 構成**

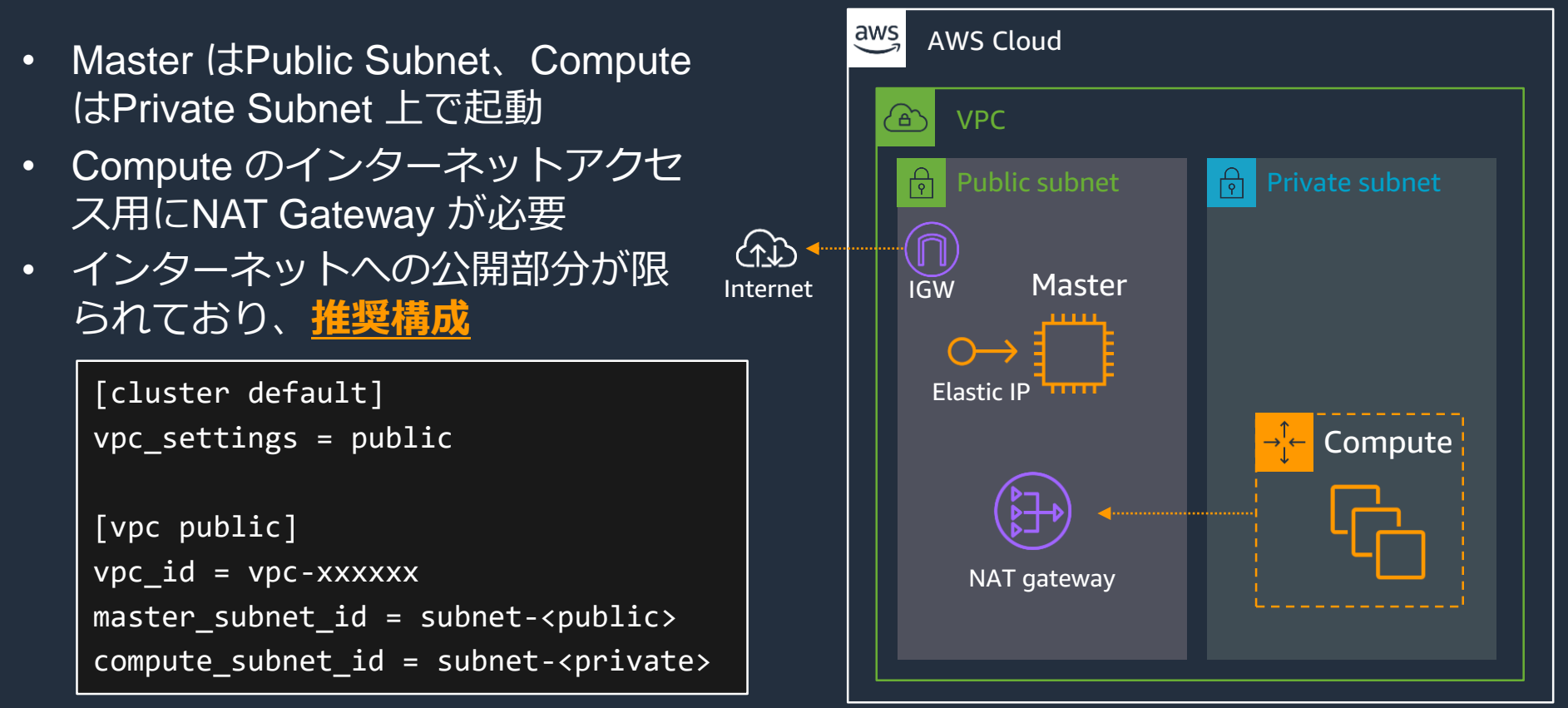

<https://docs.aws.amazon.com/parallelcluster/latest/ug/networking.html>

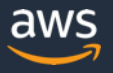

## **Private Subnet + AWS Direct Connect**

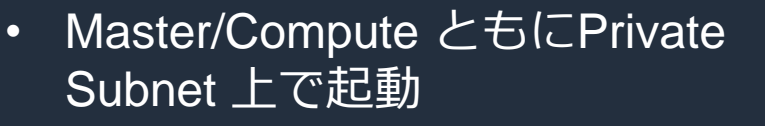

- Internet アクセス用に、オンプレミ ス環境のProxy Server を経由する
- 認証付きProxy には対応していない
- 監査要件などのある場合に選択

```
[cluster default]
vpc settings = public
proxy_server = http://proxy.corp.net:8080
[vpc public]
vpc id = vpc-xxxxxx
master subnet id = subnet-\langle public \rangleuse public ips = false
```
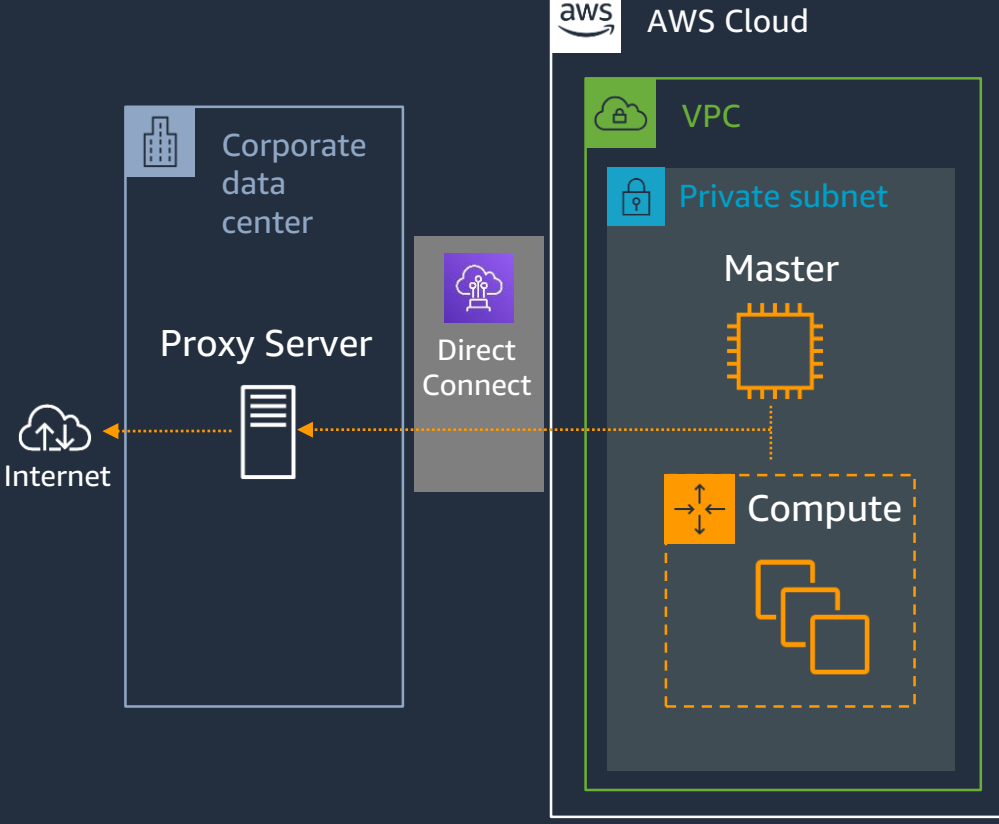

<https://docs.aws.amazon.com/parallelcluster/latest/ug/networking.html>

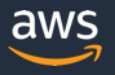

# **AWS ParallelCluster の設定 オペレーション編**

© 2020, Amazon Web Services, Inc. or its Affiliates. All rights reserved.

## **NICE-DCV との統合によるリモート可視化**

ブラウザからも利用可能なリモートデスクトップアプリケーションである NICE-DCV との統合により、可視化などの処理が容易に

- ParallelCluster 2.5.0 以降、Amazon Linux 2, CentOS7, Ubuntu 18.04 のみ対応
- クラスタ起動後、dcv サブコマンドにより アクセス用URLを生成 \$ pcluster dcv connect <CLUSTER\_NAME>

```
[cluster default]
dcv settings = dcv1[dcv dcv1]
enable = master
```
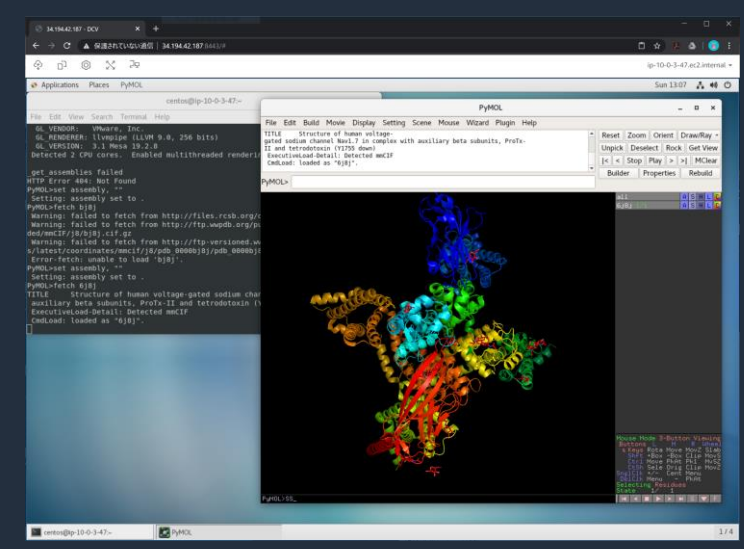

<https://aws.amazon.com/jp/hpc/dcv/>

[https://aws.amazon.com/jp/blogs/opensource/deploy-hpc-cluster-remote-visualization-single-step-](https://aws.amazon.com/jp/blogs/opensource/deploy-hpc-cluster-remote-visualization-single-step-parallelcluster/)

parallelcluster/

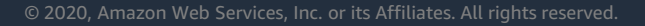

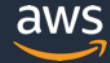
### **Ganglia によるモニタリングの有効化**

### モニタリングソフトである Ganglia を利用可能

- Ganglia は、cfncluster ではデフォルト有効 だったが、ParallelCluster ではオプションの 設定が必須となった
- クラスタ作成後、Master ノードの Security Group 設定で、inbound 80/TCP を許可する 必要がある
- http://<IP address>/ganglia/ にアクセス

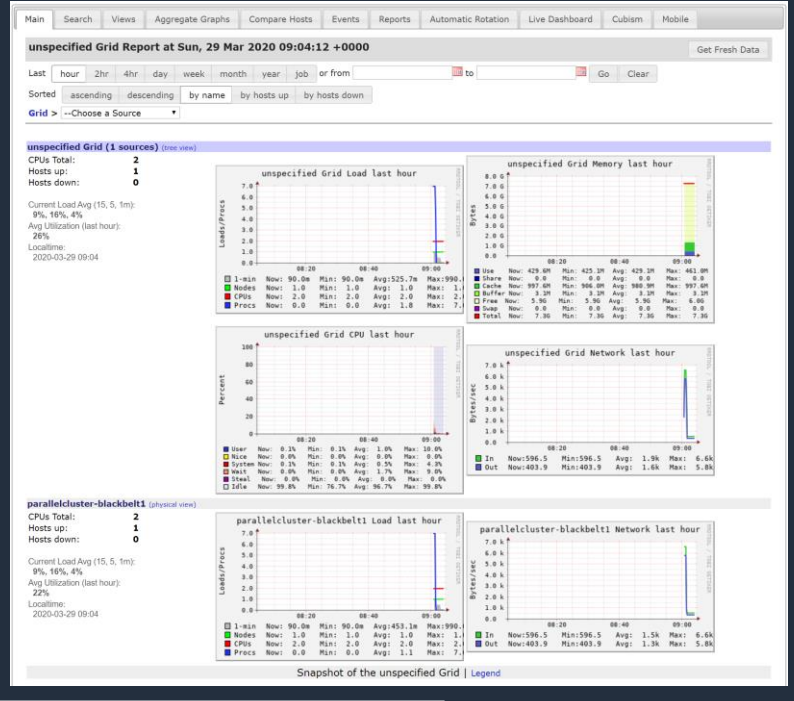

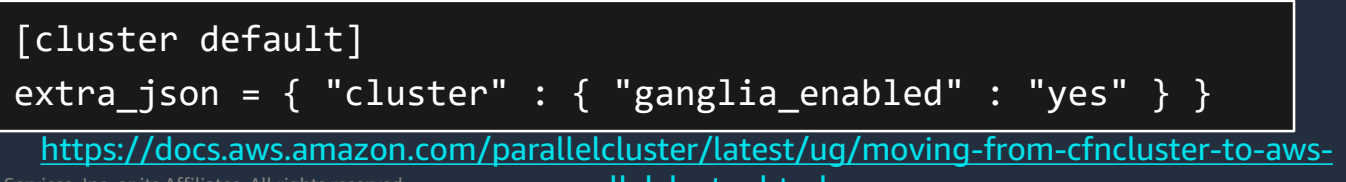

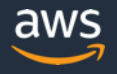

© 2020, Amazon Web Services, Inc. or its Affiliates. All rights reserved.

parallelcluster.html

### **リソースへのタグ付けによるコスト管理**

- Config ファイルで tags を指定する事により、ParallelCluster が生成する各 種リソースにタグが付与される
- Cost Allocation Tags の設定を有効化することで、Cost Explorerなどで、利 用金額をタグにより分類することが可能

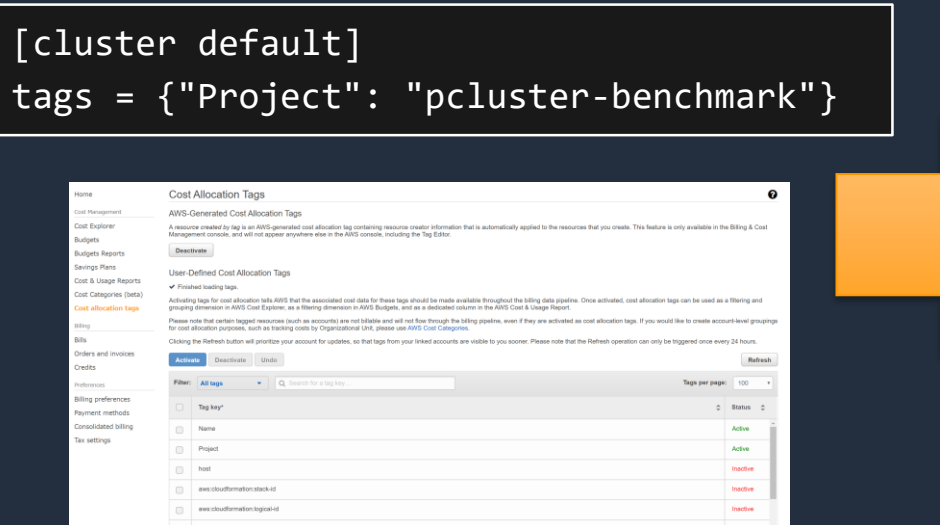

[https://docs.aws.amazon.com/ja\\_jp/awsaccountbilling/latest/aboutv2/cost-alloc-tags.html](https://docs.aws.amazon.com/ja_jp/awsaccountbilling/latest/aboutv2/cost-alloc-tags.html)

© 2020, Amazon Web Services, Inc. or its Affiliates. All rights reserved.

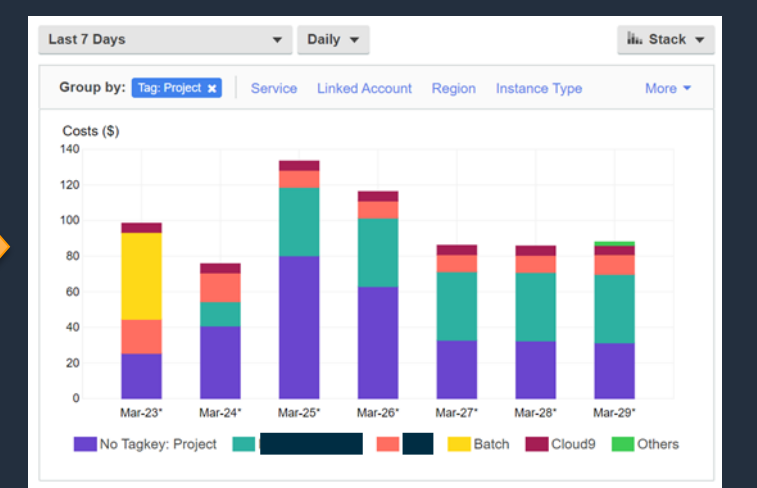

#### Cost Explorer

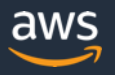

## **カスタムブートストラップ・カスタム AMI 作成**

初期設定や、ソフトウェアの各ノードへのインストール等を行うために、起動 スクリプト設定や、カスタムAMIからのクラスタ起動の機能を使用することが 可能

- 起動スクリプト(推奨)
	- 各ノードの起動時に実行したいスクリプト (Bash or Python) を S3 にアップロードした上で、config ファイルで指定する
- カスタムAMI
	- 事前にAMIを作成し、それを元に、各ノードを起動する方法
	- 起動スクリプトよりも起動時間を短縮する事が可能
	- ベースとなるAMIがアップデートされた際に追従が困難となるため、 原則非推奨

© 2020, Amazon Web Services, Inc. or its Affiliates. All rights reserved. [https://docs.aws.amazon.com/parallelcluster/latest/ug/pre\\_post\\_install.html](https://docs.aws.amazon.com/parallelcluster/latest/ug/pre_post_install.html) [https://docs.aws.amazon.com/ja\\_jp/parallelcluster/latest/ug/tutorials\\_02\\_ami\\_customization.html](https://docs.aws.amazon.com/ja_jp/parallelcluster/latest/ug/tutorials_02_ami_customization.html)

### **ジョブスケジューラログ等の CloudWatch Logs への配信**

### 各インスタンス内のシステムログや、SGE/Torque/Slurm のログを CloudWatch Logs に配信する機能

- ParallelCluster 2.6.0 以降で利用可能、デフォルト有効
- config ファイルで、保持期間を設定可能
- pcluster delete 実行時にログを残すオプションを指定可能
- 配信されるログの例:

/var/log/cfn-init.log (System) /var/log/messages (System) /var/log/slurmctld.log (Slurm) /var/log/jobwatcher (ParallelCluster) /opt/sge/default/default/spool/qmaster/messages (SGE)

> <https://docs.aws.amazon.com/parallelcluster/latest/ug/cloudwatch-logs.html> <https://docs.aws.amazon.com/parallelcluster/latest/ug/cw-log-section.html>

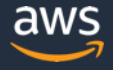

### **AWS ParallelCluster と IAM**

ParallelCluster はデフォルトでは、クラスタ作成時に各インスタンス用 IAM role を生成するため、IAM を操作可能な権限が必要となる

事前にインスタンス用 IAM role を作成しておき、割り当てることも可能

- 事前に作成する IAM role
	- ParallelClusterInstancePolicy
	- [https://docs.aws.amazon.com/parallelcluster/latest/ug/iam.html#parallelclusterinstancepo](https://docs.aws.amazon.com/parallelcluster/latest/ug/iam.html#parallelclusterinstancepolicy) licy
- クラスタを作成するユーザーに必要な IAM 権限
	- ParallelClusterUserPolicy
	- <https://docs.aws.amazon.com/parallelcluster/latest/ug/iam.html#parallelclusteruserpolicy>

[https://docs.aws.amazon.com/parallelcluster/latest/ug/iam.ht](https://docs.aws.amazon.com/parallelcluster/latest/ug/iam.html)

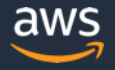

### **参考:AWS ParallelCluster で使用されるサービス**

- AWS Auto Scaling
- Amazon EC2
- Amazon EBS
- AWS CloudFormation
- Amazon DynamoDB
- AWS IAM
- Amazon SNS
- Amazon SQS
- Amazon S3
- Amazon CloudWatch

#### <https://docs.aws.amazon.com/parallelcluster/latest/ug/aws-services.html>

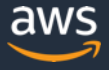

## **AWS ParallelCluster と他のサービスの連携**

© 2020, Amazon Web Services, Inc. or its Affiliates. All rights reserved.

### **AWS Backup によるバックアップ設定**

実サービスでは、障害や誤操作などによるデータ消失のリスクを防ぐために、 EBS や EFSの定期的なバックアップを行うことを推奨

- AWS Backup を利用することで、EBS などのリソースにタグを付与するだけで、定期的なバック アップが可能
- バックアップ取得スケジュールや世代数についても自由に設定が可能

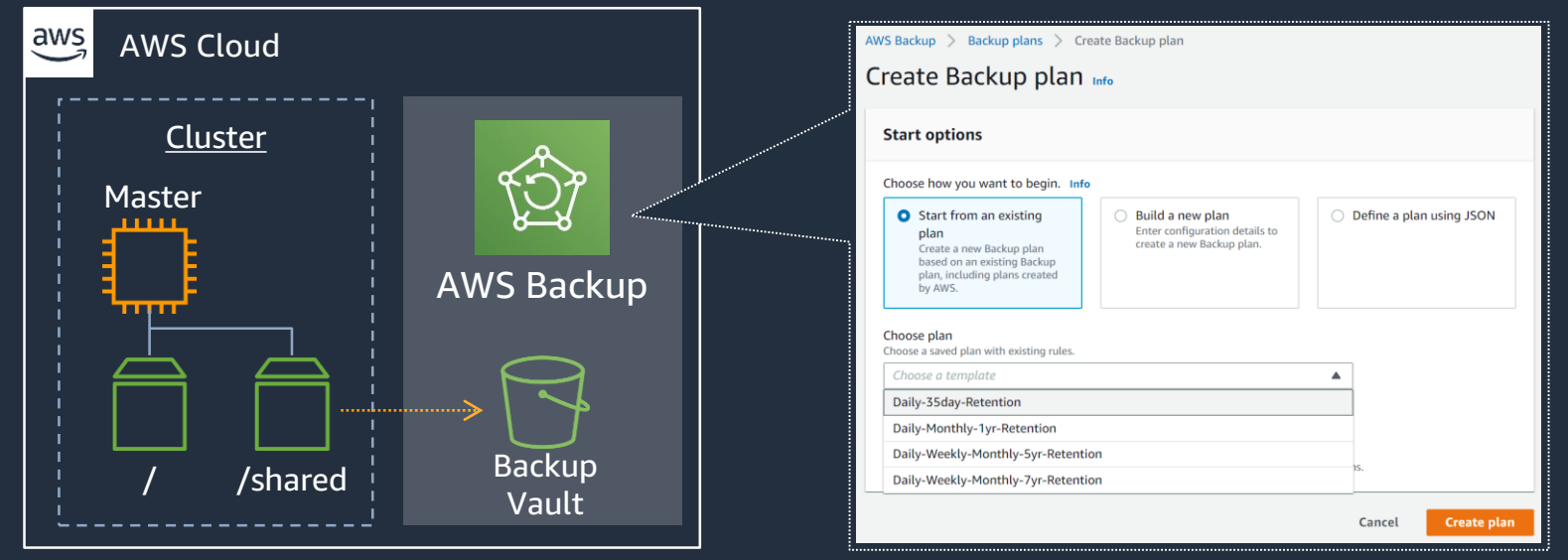

<https://aws.amazon.com/jp/blogs/news/aws-backup-automate-and-centrally-manage-your-backups/>/

© 2020, Amazon Web Services, Inc. or its Affiliates. All rights reserved.

### **AWS Directory Services との連携によるマルチユーザ対応**

ParallelCluster は基本的に単一ユーザー向けの構 成となっているが、AWS Directory Service と連 携し、マルチユーザ対応を行うサンプルも公開済 み

- マネージドディレクトリサービスである、 AWS Directory Service の Simple AD を使用
- ディレクトリサービスが必要ない場合は、シン プルなスクリプトでマルチユーザー化を行う例 もあり
	- https://github.com/aws/aws[parallelcluster/wiki/MultiUser-Support](https://github.com/aws/aws-parallelcluster/wiki/MultiUser-Support)

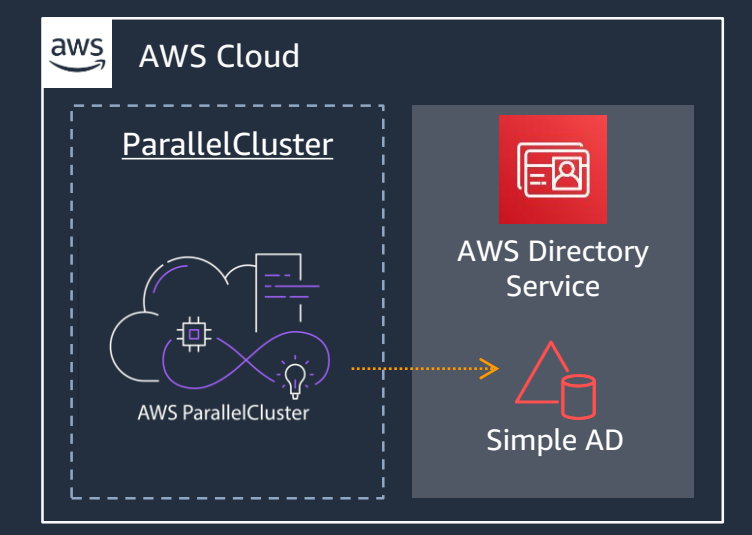

<https://aws.amazon.com/jp/blogs/opensource/aws-parallelcluster-aws-directory-services-authentication/>

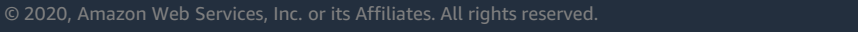

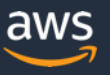

### **API Gateway との連携による REST API 化**

API Gateway + Lambda 用いて REST API 経由で ジョブの投入や一覧、詳細情報の取得を行えるよ うにする実装例

- 各 Lambda は、AWS Systems Manager を使用 して Master ノードでスケジューラのコマンド を実行
- Web Frontend を実装したい場合にも有用

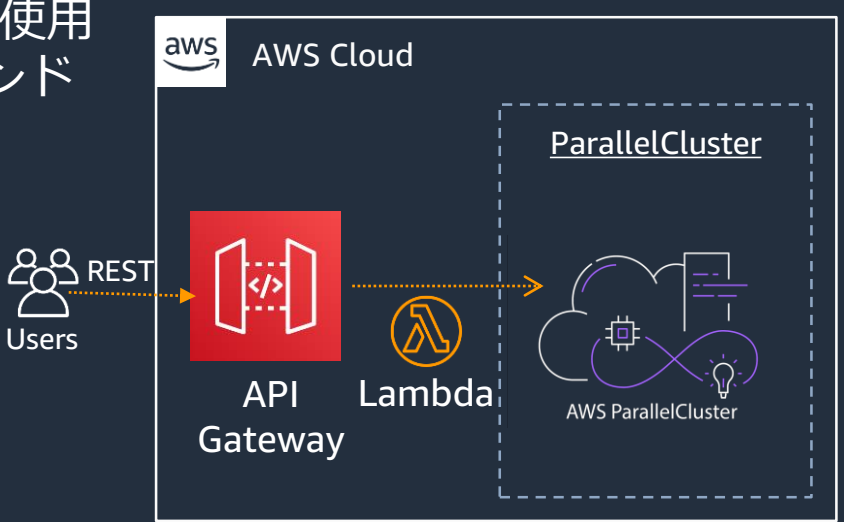

<https://aws.amazon.com/jp/blogs/opensource/aws-api-gateway-hpc-job-submission/>

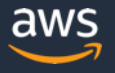

## **Slurm ジョブスケジューラの Accounting 機能と RDS の**

### **統合**

Slurm の Accounting 機能を有効化するため、 Amazon RDS を利用してジョブ実行ログの保 存・分析用データベースを作成する

- slurmdbd を使用してデータベースに接続
- sacct コマンドによりジョブ投入ユーザ、実 行時間、使用CPU core・メモリなどの情報 を取得可能
- 複数の ParallelCluster に対して、単一の DB インスタンスでログを集積することも可能

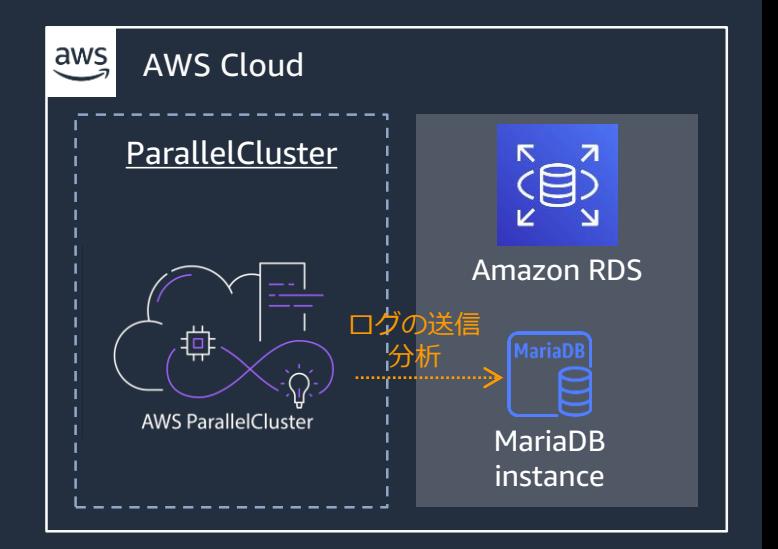

© 2020, Amazon Web Services, Inc. or its Affiliates. All rights reserved. [https://aws.amazon.com/blogs/compute/enabling-job-accounting-for-hpc-with-aws-parallelcluster-and](https://aws.amazon.com/blogs/compute/enabling-job-accounting-for-hpc-with-aws-parallelcluster-and-amazon-rds/)amazon-rds/

## **AWS ParallelCluster の活用事例**

© 2020, Amazon Web Services, Inc. or its Affiliates. All rights reserved.

### **複数クラスタの目的別併用**

目的の異なる複数のクラスタを使用す る際に利用できる構成

- CPUクラスタとGPUクラスタ、Ondemand クラスタと Spot クラスタ 等複数のタイプを使用したい場合
- 現状、ParallelCluster は、クラスタ 辺り1種類のインスタンスタイプの しか指定できない
- そのため、複数クラスタを作成し、 共有領域を mount する

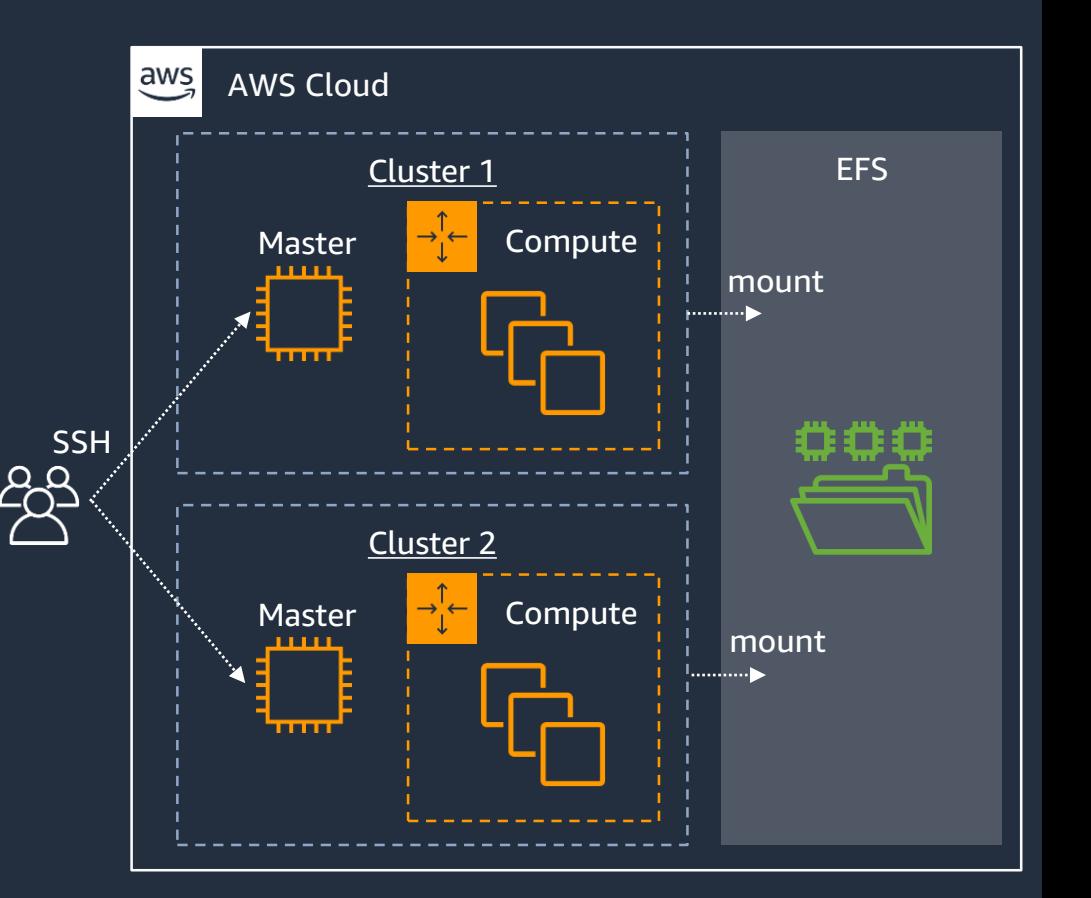

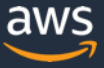

### **Proxy VPC の導入によるセキュリティの強化**

ParallelCluster の各ノードはイン ターネットへのアクセス経路が必 要だが、Proxy を経由することで アクセス先の制限・監視を行うこ とが可能

- 右図は、Proxy 専用の VPC を作成し、 PrivateLink で接続した例
- 事前にSquidの設定を行ったAMIを作成 し、それを元に Auto-Scaling Group を作 成する
- Proxy VPC を複数のVPCで共有、一括管 理を行うことも可能

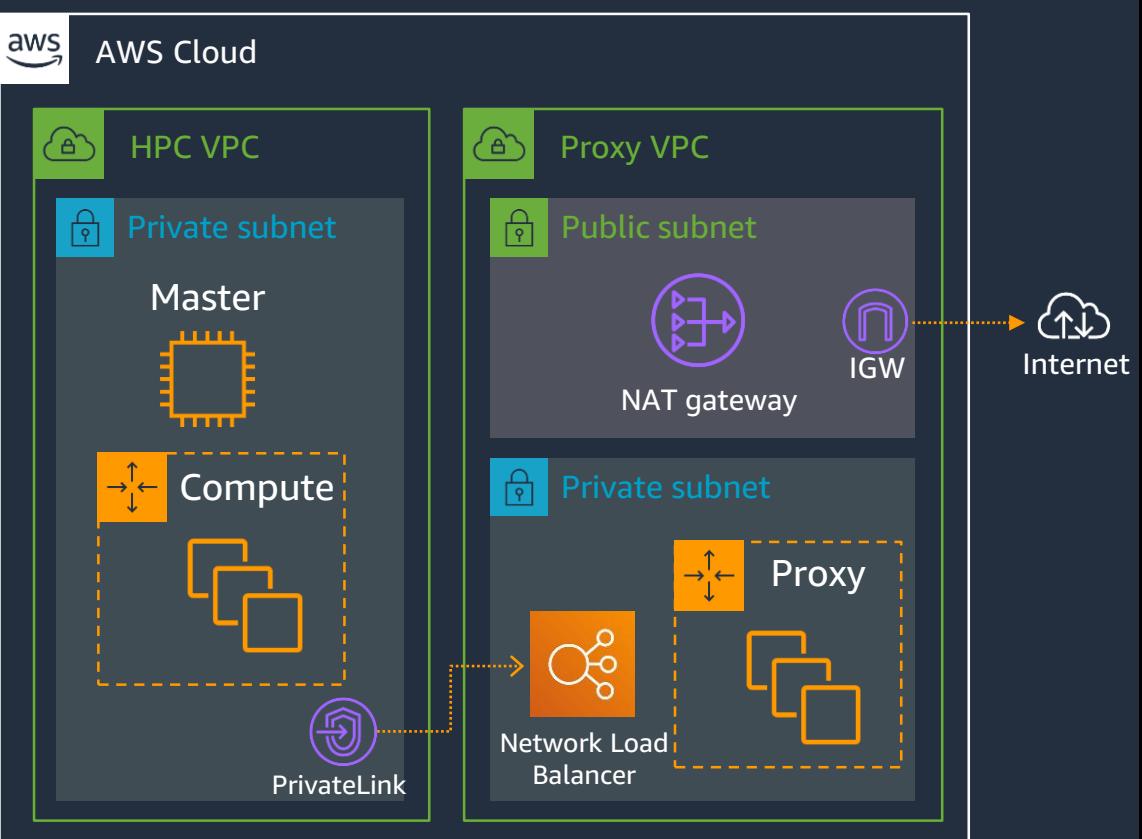

クラスタ環境のバージョン管理

#### **Western Digital 様での利用例**

- クラスタ環境の再現を容易に するため、コードとして管理
- ParallelCluster の設定ファイル (config, pre/post script) を Git で 管理し Jenkins による自動デプロ イを行う

#### Pipeline

A pipeline for quick cluster optimization and its records Git base operation

- All changes are recorded in Git
- Cluster config files  $\rightarrow$  management node
- Custom bootstrap scripts  $\rightarrow$  Amazon S3

#### Python virtual environments

- AWS ParallelCluster development is very active
- Mixed version of clusters

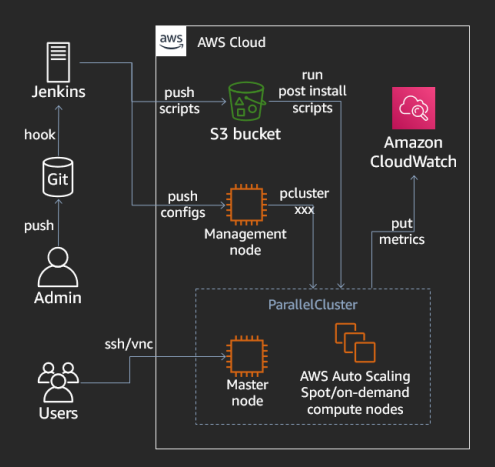

[https://d1.awsstatic.com/events/reinvent/2019/REPEAT\\_1\\_Setting\\_u](https://d1.awsstatic.com/events/reinvent/2019/REPEAT_1_Setting_up_and_optimizing_your_HPC_cluster_on_AWS_CMP402-R1.pdf) p\_and\_optimizing\_your\_HPC\_cluster\_on\_AWS\_CMP402-R1.pdf

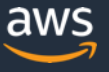

### **イベントドリブンなクラスタライフサイクルとジョブ実行**

### **Maxar 様での利用例**

- **処理を行うデータが生成された際 に自動でクラスタを作成し**処理を 行う、その後クラスタは削除する ことでコスト削減
- クラスタの作成・削除には Lambda、 StepFunctions を活用
- リソース不足などでクラスタの作 成に失敗した場合に、**他の AZ/Region、他のインスタンスタ イプにフォールバック**することも 可能

Automated FV3GFS workflow within AWS

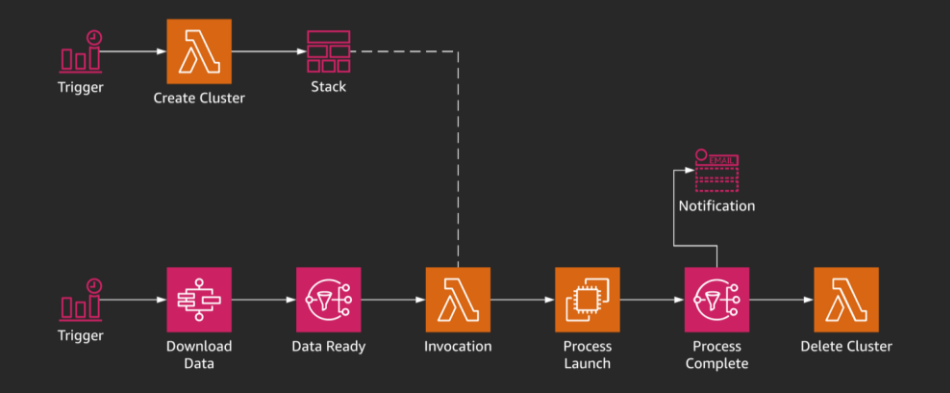

https://d1.awsstatic.com/events/reinvent/2019/Powering\_global [-scale\\_predictive\\_intelligence\\_using\\_HPC\\_on\\_AWS\\_AIM227-S.pdf](https://d1.awsstatic.com/events/reinvent/2019/Powering_global-scale_predictive_intelligence_using_HPC_on_AWS_AIM227-S.pdf)

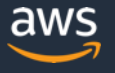

### **全体のまとめ**

- HPC on AWS では、スケーラビリティなどクラウドの利便性を活かしなが ら大規模並列処理を行うことができ、既に様々なお客様にご利用頂いてい る
	- 必要な時に必要な量の必要なタイプのHPCクラスタを作成可能!
- AWS ParallelCluster を用いることで、SGE/Torque/Slurm など、既存の ジョブスケジューラを使用しながらクラウド HPC を初めることが可能
- AWS ParallelCluster は config ファイルにより様々な構成の HPC クラスタ を作成することができる
- 他の AWS サービスと組み合わせることで、オンプレミスでは実現が難し かった、イベントドリブン・自動化などの構成も可能に **AWS ParallelCluster で クラウド HPC の第一歩を!**

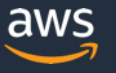

### **HPC on AWS 関連資料**

- HPC on AWS <https://aws.amazon.com/jp/hpc/>
- HPC on AWS ハンズオン <http://bit.ly/aws-hpc>
- HPC on AWS @ 2019 30分でわかるクラウドHPCの現在 <https://www.slideshare.net/DaisukeMiyamoto6/hpc-on-aws-2019>
- クラウド規模での Western Digital HDD シミュレーション HPC タスク 250 万件、EC2 スポッ トインスタンス 4 万個

[https://aws.amazon.com/jp/blogs/news/western-digital-hdd-simulation-at-cloud-scale-2-5-million](https://aws.amazon.com/jp/blogs/news/western-digital-hdd-simulation-at-cloud-scale-2-5-million-hpc-tasks-40k-ec2-spot-instances/)hpc-tasks-40k-ec2-spot-instances/

• Saving Koalas Using Genomics Research and Cloud Computing [https://aws.amazon.com/jp/blogs/aws/saving-koalas-using-genomics-research-and-cloud](https://aws.amazon.com/jp/blogs/aws/saving-koalas-using-genomics-research-and-cloud-computing/)computing/

### **AWS ParallelCluster 関連 Blog: Architecture**

- Deploying an HPC cluster and remote visualization in a single step using AWS ParallelCluster [https://aws.amazon.com/blogs/opensource/deploy-hpc-cluster-remote-visualization-single-step](https://aws.amazon.com/blogs/opensource/deploy-hpc-cluster-remote-visualization-single-step-parallelcluster/)parallelcluster/
- AWS API Gateway for HPC job submission <https://aws.amazon.com/blogs/opensource/aws-api-gateway-hpc-job-submission/>
- AWS ParallelCluster with AWS Directory Services Authentication [https://aws.amazon.com/blogs/opensource/aws-parallelcluster-aws-directory-services](https://aws.amazon.com/blogs/opensource/aws-parallelcluster-aws-directory-services-authentication/)authentication/
- Enabling job accounting for HPC with AWS ParallelCluster and Amazon RDS [https://aws.amazon.com/blogs/compute/enabling-job-accounting-for-hpc-with-aws-parallelcluster](https://aws.amazon.com/blogs/compute/enabling-job-accounting-for-hpc-with-aws-parallelcluster-and-amazon-rds/)and-amazon-rds/
- Building an HPC cluster with AWS ParallelCluster and Amazon FSx for Lustre [https://aws.amazon.com/blogs/storage/building-an-hpc-cluster-with-aws-parallelcluster-and](https://aws.amazon.com/blogs/storage/building-an-hpc-cluster-with-aws-parallelcluster-and-amazon-fsx-for-lustre/)amazon-fsx-for-lustre/

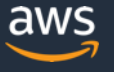

### **AWS ParallelCluster 関連 Blog: Software**

- Best Practices for Running Ansys Fluent Using AWS ParallelCluster [https://aws.amazon.com/jp/blogs/opensource/best-practices-running-ansys-fluent-aws](https://aws.amazon.com/jp/blogs/opensource/best-practices-running-ansys-fluent-aws-parallelcluster/)parallelcluster/
- Running Simcenter STAR-CCM+ on AWS with AWS ParallelCluster, Elastic Fabric Adapter and Amazon FSx for Lustre <https://aws.amazon.com/blogs/compute/running-simcenter-star-ccm-on-aws/>
- Scale HPC Workloads with Elastic Fabric Adapter and AWS ParallelCluster [https://aws.amazon.com/blogs/opensource/scale-hpc-workloads-elastic-fabric-adapter-and-aws](https://aws.amazon.com/blogs/opensource/scale-hpc-workloads-elastic-fabric-adapter-and-aws-parallelcluster/)parallelcluster/
- Building an interactive and scalable ML research environment using AWS ParallelCluster [https://aws.amazon.com/blogs/machine-learning/building-an-interactive-and-scalable-ml-research](https://aws.amazon.com/blogs/machine-learning/building-an-interactive-and-scalable-ml-research-environment-using-aws-parallelcluster/)environment-using-aws-parallelcluster/

### **AWS ParallelCluster 関連 re:Invent 2019 セッション**

- Setting up and optimizing your HPC cluster on AWS [https://d1.awsstatic.com/events/reinvent/2019/REPEAT\\_1\\_Setting\\_up\\_and\\_optimizing\\_your\\_HPC](https://d1.awsstatic.com/events/reinvent/2019/REPEAT_1_Setting_up_and_optimizing_your_HPC_cluster_on_AWS_CMP402-R1.pdf) \_cluster\_on\_AWS\_CMP402-R1.pdf
- Using AWS Parallel Cluster to simplify HPC cluster management [https://d1.awsstatic.com/events/reinvent/2019/Using\\_AWS\\_ParallelCluster\\_to\\_simplify\\_HPC\\_clust](https://d1.awsstatic.com/events/reinvent/2019/Using_AWS_ParallelCluster_to_simplify_HPC_cluster_management_CMP372-P.pdf) er\_management\_CMP372-P.pdf

### **HPC 関連 Black Belt Online Seminar**

- Amazon Elastic Compute Cloud (EC2) [https://www.slideshare.net/AmazonWebServicesJapan/20190305-aws-black-belt-online-seminar](https://www.slideshare.net/AmazonWebServicesJapan/20190305-aws-black-belt-online-seminar-amazon-ec2)amazon-ec2
- Amazon Elastic Block Store (EBS) [https://www.slideshare.net/AmazonWebServicesJapan/20190320-aws-black-belt-online-seminar](https://www.slideshare.net/AmazonWebServicesJapan/20190320-aws-black-belt-online-seminar-amazon-ebs)amazon-ebs
- AWS Batch [https://www.slideshare.net/AmazonWebServicesJapan/20190911-aws-black-belt-online-seminar](https://www.slideshare.net/AmazonWebServicesJapan/20190911-aws-black-belt-online-seminar-aws-batch)aws-batch
- Amazon FSx for Lustre [https://www.slideshare.net/AmazonWebServicesJapan/20190319-aws-black-belt-online-seminar](https://www.slideshare.net/AmazonWebServicesJapan/20190319-aws-black-belt-online-seminar-amazon-fsx-for-lustre)amazon-fsx-for-lustre
- Amazon EC2 スポットインスタンス [https://www.slideshare.net/AmazonWebServicesJapan/20190306-aws-black-belt-online-seminar](https://www.slideshare.net/AmazonWebServicesJapan/20190306-aws-black-belt-online-seminar-amazon-ec2)amazon-ec2

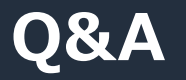

### お答えできなかったご質問については AWS Japan Blog 「<https://aws.amazon.com/jp/blogs/news/>」にて 後日掲載します。

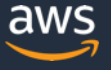

### **AWS の日本語資料の場所「AWS 資料」で検索**

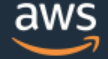

日本担当チームへお問い合わせ サポート 日本語 ▼ アカウント ▼

コンソールにサインイン

ソリューション 料金 ドキュメント 学習 パートナー AWS Marketplace その他 Q

### AWS クラウドサービス活用資料集トップ

アマゾン ウェブ サービス (AWS) は安全なクラウドサービスプラットフォームで、ビジネスのスケールと成長をサポートする処理能力、データベースストレージ、およびその他多種多様な 機能を提供します。お客様は必要なサービスを選択し、必要な分だけご利用いただけます。それらを活用するために役立つ日本語資料、動画コンテンツを多数ご提供しております。(本サイ トは主に、AWS Webinar で使用した資料およびオンデマンドセミナー情報を掲載しています。)

AWS Webinar お申込 » AWS 初心者向け » 業種·ソリューション別資料» サービス別資料» <https://amzn.to/JPArchive>

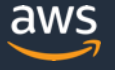

## 日々のアップデートチェックは週刊AWSで

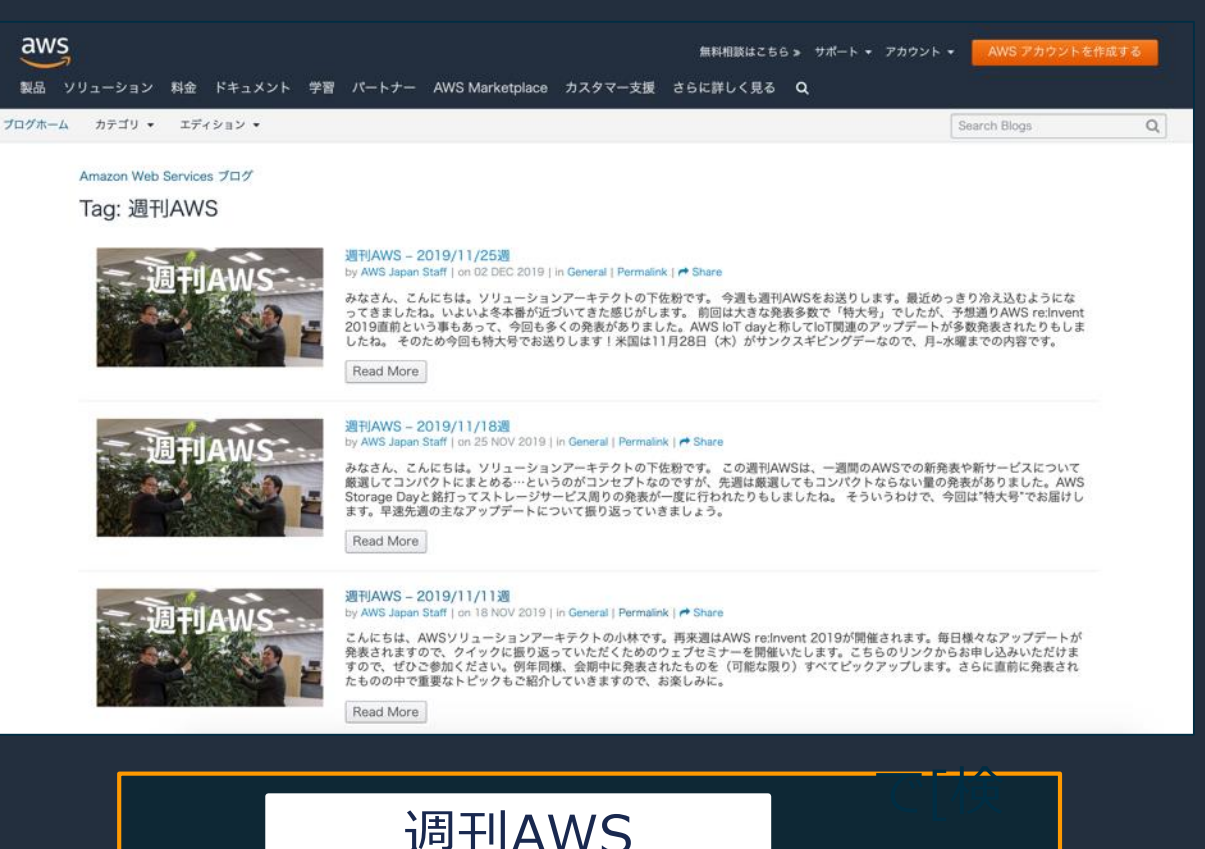

索]

### **AWS Well-Architected 個別技術相談会**

# 毎週"W-A個別技術相談会"を実施中 • AWSのソリューションアーキテクト(SA)に 対策などを相談することも可能 **AWS Well-Architected** • 申込みはイベント告知サイトから (https://aws.amazon.com/jp/about-aws/events/) AWS イベント で[検索] © 2020, Amazon Web Services, Inc. or its Affiliates. All rights reserved.

# **ご視聴ありがとうございました**

AWS 公式 Webinar <https://amzn.to/JPWebinar>

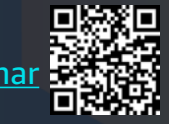

過去資料 <https://amzn.to/JPArchive>

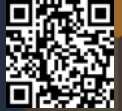

© 2020, Amazon Web Services, Inc. or its Affiliates. All rights reserved.